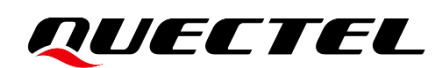

# **BG95&BG77&BG600L Series Voice Application Note**

#### **LPWA Module Series**

Version: 1.0

Date: 2022-09-30

Status: Released

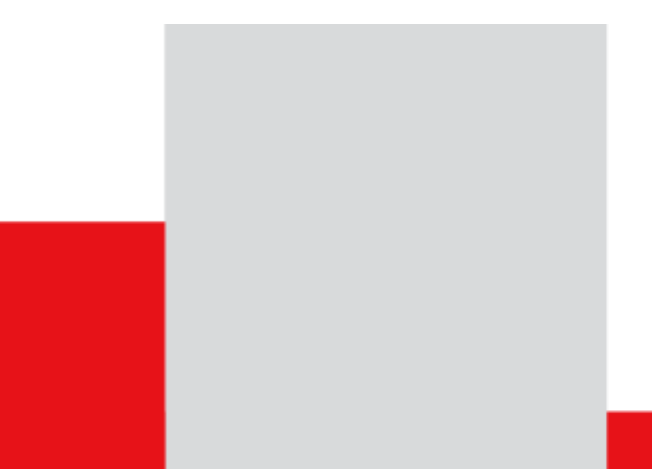

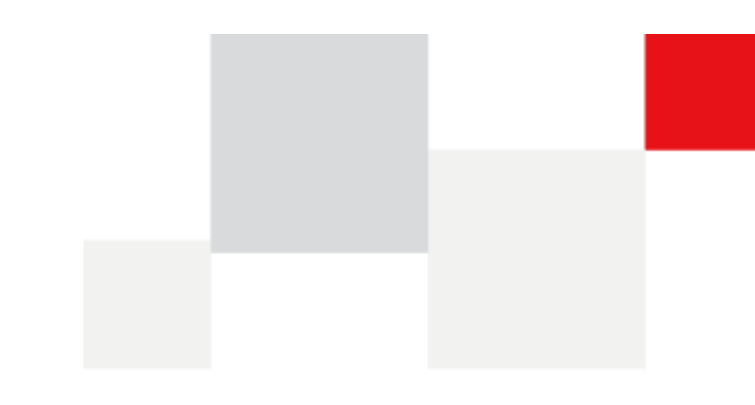

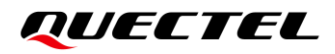

**At Quectel, our aim is to provide timely and comprehensive services to our customers. If you require any assistance, please contact our headquarters:**

#### **Quectel Wireless Solutions Co., Ltd.**

Building 5, Shanghai Business Park Phase III (Area B), No.1016 Tianlin Road, Minhang District, Shanghai 200233, China Tel: +86 21 5108 6236 Email: [info@quectel.com](mailto:info@quectel.com)

**Or our local offices. For more information, please visit:** 

[http://www.quectel.com/support/sales.htm.](http://www.quectel.com/support/sales.htm)

**For technical support, or to report documentation errors, please visit:** 

[http://www.quectel.com/support/technical.htm.](http://www.quectel.com/support/technical.htm)

Or email us at: [support@quectel.com.](mailto:support@quectel.com)

# **Legal Notices**

We offer information as a service to you. The provided information is based on your requirements and we make every effort to ensure its quality. You agree that you are responsible for using independent analysis and evaluation in designing intended products, and we provide reference designs for illustrative purposes only. Before using any hardware, software or service guided by this document, please read this notice carefully. Even though we employ commercially reasonable efforts to provide the best possible experience, you hereby acknowledge and agree that this document and related services hereunder are provided to you on an "as available" basis. We may revise or restate this document from time to time at our sole discretion without any prior notice to you.

# **Use and Disclosure Restrictions**

#### **License Agreements**

Documents and information provided by us shall be kept confidential, unless specific permission is granted. They shall not be accessed or used for any purpose except as expressly provided herein.

# **Copyright**

Our and third-party products hereunder may contain copyrighted material. Such copyrighted material shall not be copied, reproduced, distributed, merged, published, translated, or modified without prior written consent. We and the third party have exclusive rights over copyrighted material. No license shall be granted or conveyed under any patents, copyrights, trademarks, or service mark rights. To avoid ambiguities, purchasing in any form cannot be deemed as granting a license other than the normal nonexclusive, royalty-free license to use the material. We reserve the right to take legal action for noncompliance with abovementioned requirements, unauthorized use, or other illegal or malicious use of the material.

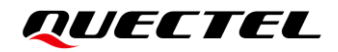

### **Trademarks**

Except as otherwise set forth herein, nothing in this document shall be construed as conferring any rights to use any trademark, trade name or name, abbreviation, or counterfeit product thereof owned by Quectel or any third party in advertising, publicity, or other aspects.

## **Third-Party Rights**

This document may refer to hardware, software and/or documentation owned by one or more third parties ("third-party materials"). Use of such third-party materials shall be governed by all restrictions and obligations applicable thereto.

We make no warranty or representation, either express or implied, regarding the third-party materials, including but not limited to any implied or statutory, warranties of merchantability or fitness for a particular purpose, quiet enjoyment, system integration, information accuracy, and non-infringement of any thirdparty intellectual property rights with regard to the licensed technology or use thereof. Nothing herein constitutes a representation or warranty by us to either develop, enhance, modify, distribute, market, sell, offer for sale, or otherwise maintain production of any our products or any other hardware, software, device, tool, information, or product. We moreover disclaim any and all warranties arising from the course of dealing or usage of trade.

# **Privacy Policy**

To implement module functionality, certain device data are uploaded to Quectel's or third-party's servers, including carriers, chipset suppliers or customer-designated servers. Quectel, strictly abiding by the relevant laws and regulations, shall retain, use, disclose or otherwise process relevant data for the purpose of performing the service only or as permitted by applicable laws. Before data interaction with third parties, please be informed of their privacy and data security policy.

# **Disclaimer**

- a) We acknowledge no liability for any injury or damage arising from the reliance upon the information.
- b) We shall bear no liability resulting from any inaccuracies or omissions, or from the use of the information contained herein.
- c) While we have made every effort to ensure that the functions and features under development are free from errors, it is possible that they could contain errors, inaccuracies, and omissions. Unless otherwise provided by valid agreement, we make no warranties of any kind, either implied or express, and exclude all liability for any loss or damage suffered in connection with the use of features and functions under development, to the maximum extent permitted by law, regardless of whether such loss or damage may have been foreseeable.
- d) We are not responsible for the accessibility, safety, accuracy, availability, legality, or completeness of information, advertising, commercial offers, products, services, and materials on third-party websites and third-party resources.

*Copyright © Quectel Wireless Solutions Co., Ltd. 2022. All rights reserved.*

# <span id="page-3-0"></span>**About the Document**

# **Revision History**

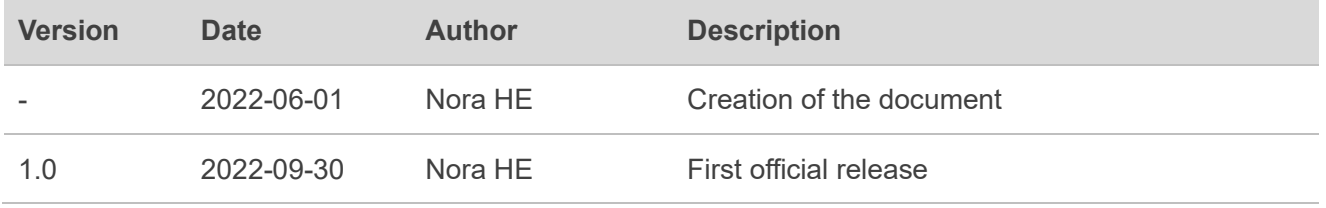

## <span id="page-4-0"></span>**Contents**

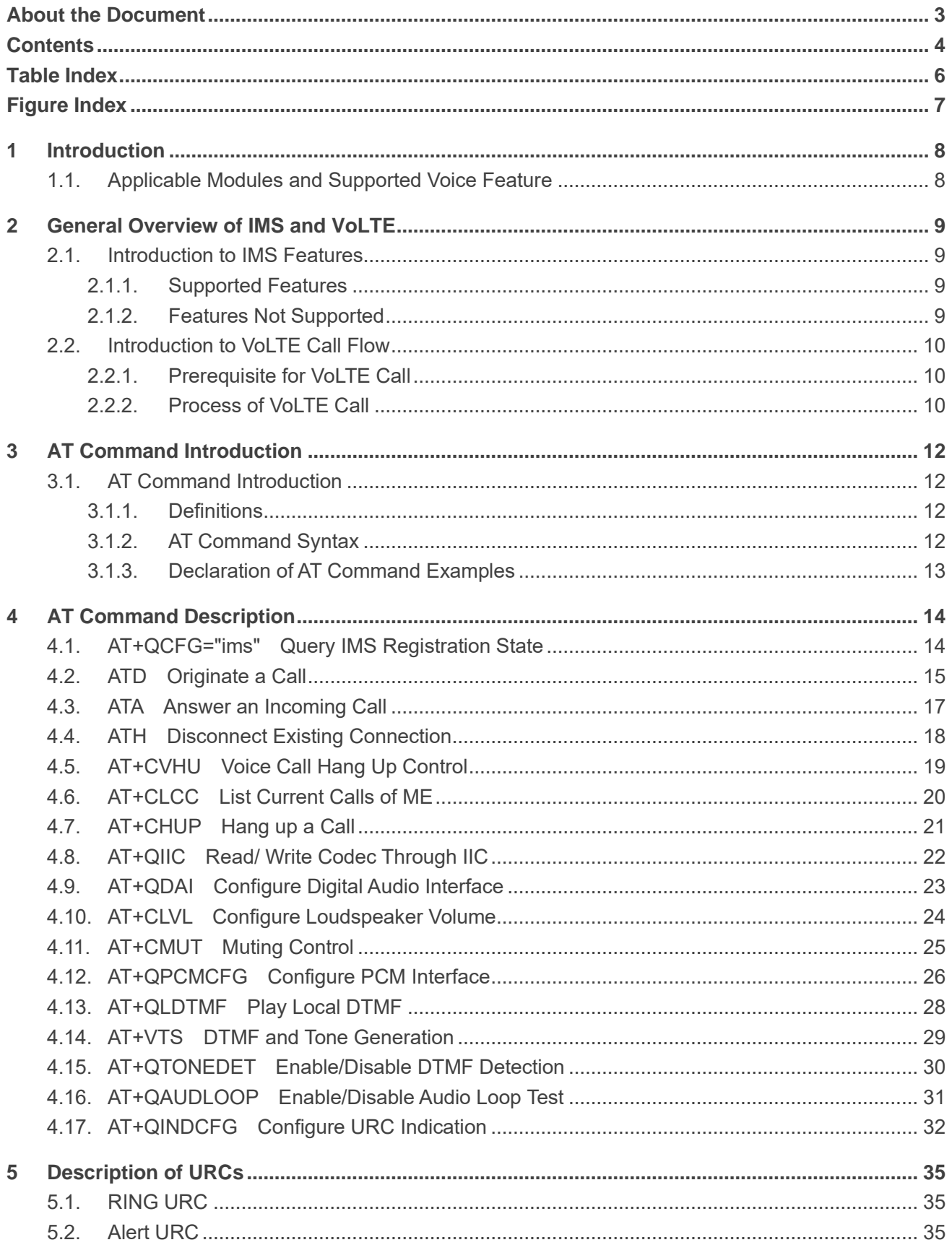

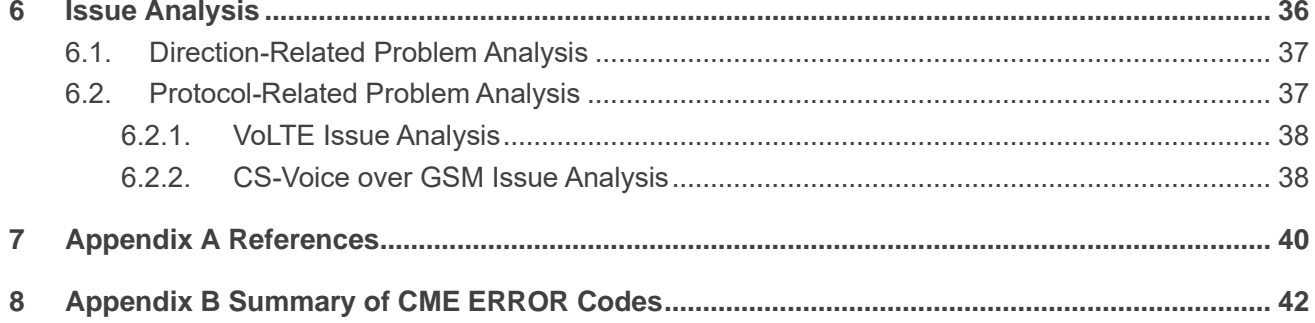

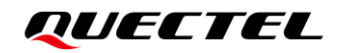

# <span id="page-6-0"></span>**Table Index**

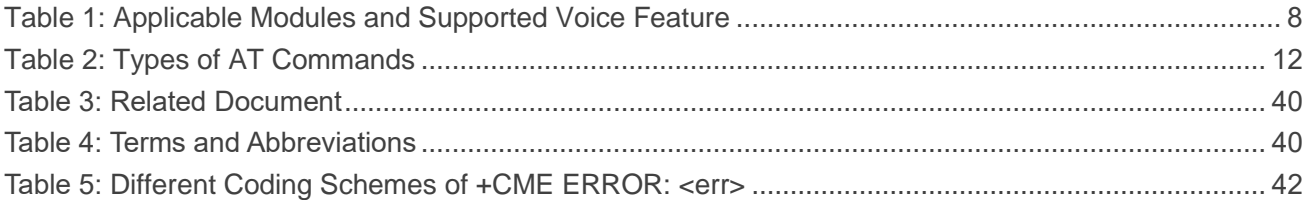

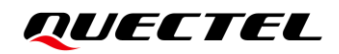

# <span id="page-7-0"></span>**Figure Index**

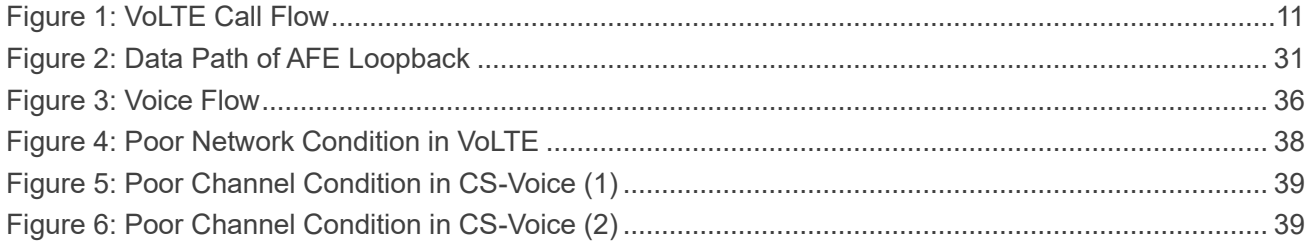

# <span id="page-8-0"></span>**1 Introduction**

This document introduces the application of VoLTE and describes the related AT commands of VoLTE, CS voice over GSM (2G) and audio services on Quectel BG95 series, BG77 and BG600L-M3 modules.

# <span id="page-8-1"></span>**1.1. Applicable Modules and Supported Voice Feature**

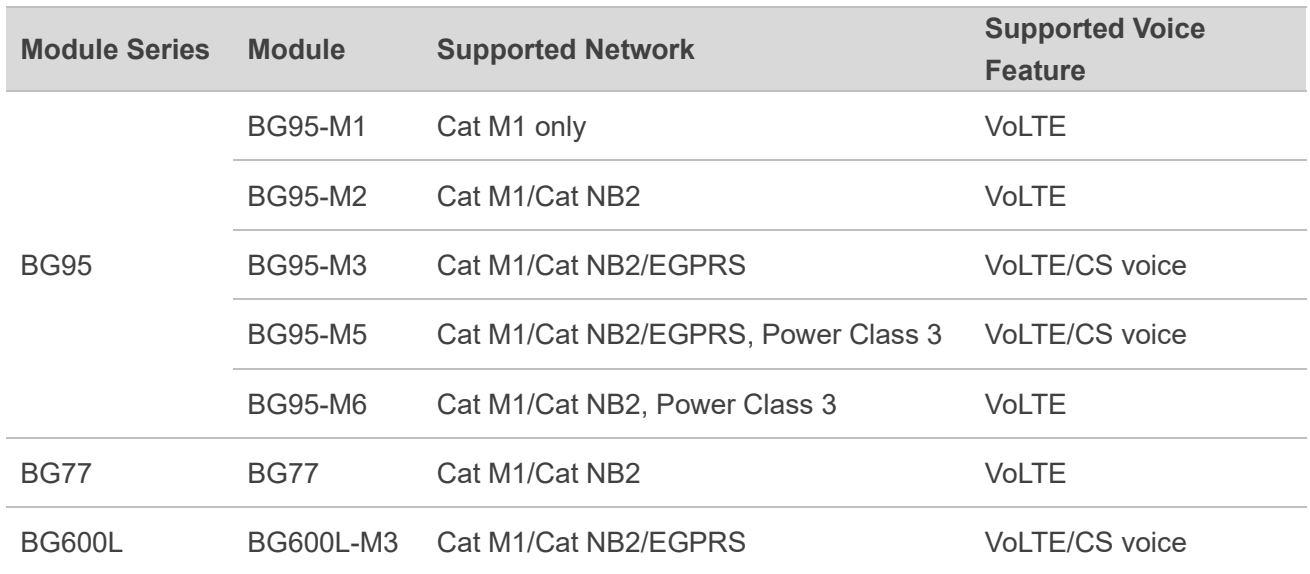

#### <span id="page-8-2"></span>**Table 1: Applicable Modules and Supported Voice Feature**

# <span id="page-9-0"></span>**2 General Overview of IMS and VoLTE**

## <span id="page-9-1"></span>**2.1. Introduction to IMS Features**

The IP Multimedia Subsystem (IMS) is an architectural framework for delivering IP multimedia services.

#### <span id="page-9-2"></span>**2.1.1. Supported Features**

The following features are supported in IMS:

- ⚫ LTE RAT
- Power-saving mode
- ⚫ IMS registration with or without IPsec
- Single VoLTE call
- SIP forking (up to seven dialogs)
- Audio codecs: AMR-NB, DTMF
- QoS and preconditions
- SMS over IMS in 3GPP format only

#### <span id="page-9-3"></span>**2.1.2. Features Not Supported**

The following features are currently not supported in IMS:

- Emergency call
- Multi-call, such as conference call, call transfer and call pulling
- SRVCC and CSFB
- Audio codecs: EVS, AMR-WB, and G.711
- VoLTE for internet-connected endpoint (VICE)
- ⚫ DAN
- Video call, RTT, and TTY
- ⚫ MWI
- ⚫ IWLAN
- RCS or Presence

# <span id="page-10-0"></span>**2.2. Introduction to VoLTE Call Flow**

VoLTE (Voice over Long-Term Evolution) is based on the IP Multimedia Subsystem (IMS) network, and uses special configuration files for the control and media planes. This enables voice services (at the control and media levels) to be transmitted as data streams over LTE data bearer networks. VoLTE initialization procedures are required before a VoLTE session is established.

#### <span id="page-10-1"></span>**2.2.1. Prerequisite for VoLTE Call**

- 1. Attach to LTE network and select domain (all call flows assume voice over IMS).
- 2. Establish IMS PDN connection and SIP QoS flow. QCI = 5 is used for SIP signaling on IMS default bearer.
- 3. Complete IMS registration and subscription with IMS CN. IMS feature tags for available services are MMTel IMS Communication Services Identifier (ICSI).

#### <span id="page-10-2"></span>**2.2.2. Process of VoLTE Call**

The steps to establish a VoLTE session with a remote party are as follows.

- 1. Attach to LTE network and select domain.
- 2. Establish IMS PDN connection and SIP QoS flow.
- 3. Complete IMS registration and subscription.
- 4. Establish IMS session.
	- Transmit information by SIP signaling.
	- ⚫ Negotiate codec with SDP.
- 5. Establish VoLTE QoS call flow.
	- ⚫ Implement network-initiated QoS procedure.
- 6. Propose ROHC negotiation.
- 7. Transmit full-duplex VoLTE data between UE and E-UTRA(N).
	- This data is routed from the E-UTRA(N) by the packet data core network to the remote party involved in the call.
	- ⚫ Each voice frame is generated by the vocoder and carried as the payload in RTP.
	- ⚫ RTP packets are encapsulated in UDP packets and carried over IP.
- 8. Terminate IMS session.
	- Transmit information by SIP signaling.
	- Release and clean up existing VoLTE call(s).
- 9. Release VoLTE QoS flow.
	- ⚫ Release network-dependent QoS procedure.
- 10. Terminate VoLTE feature.

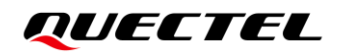

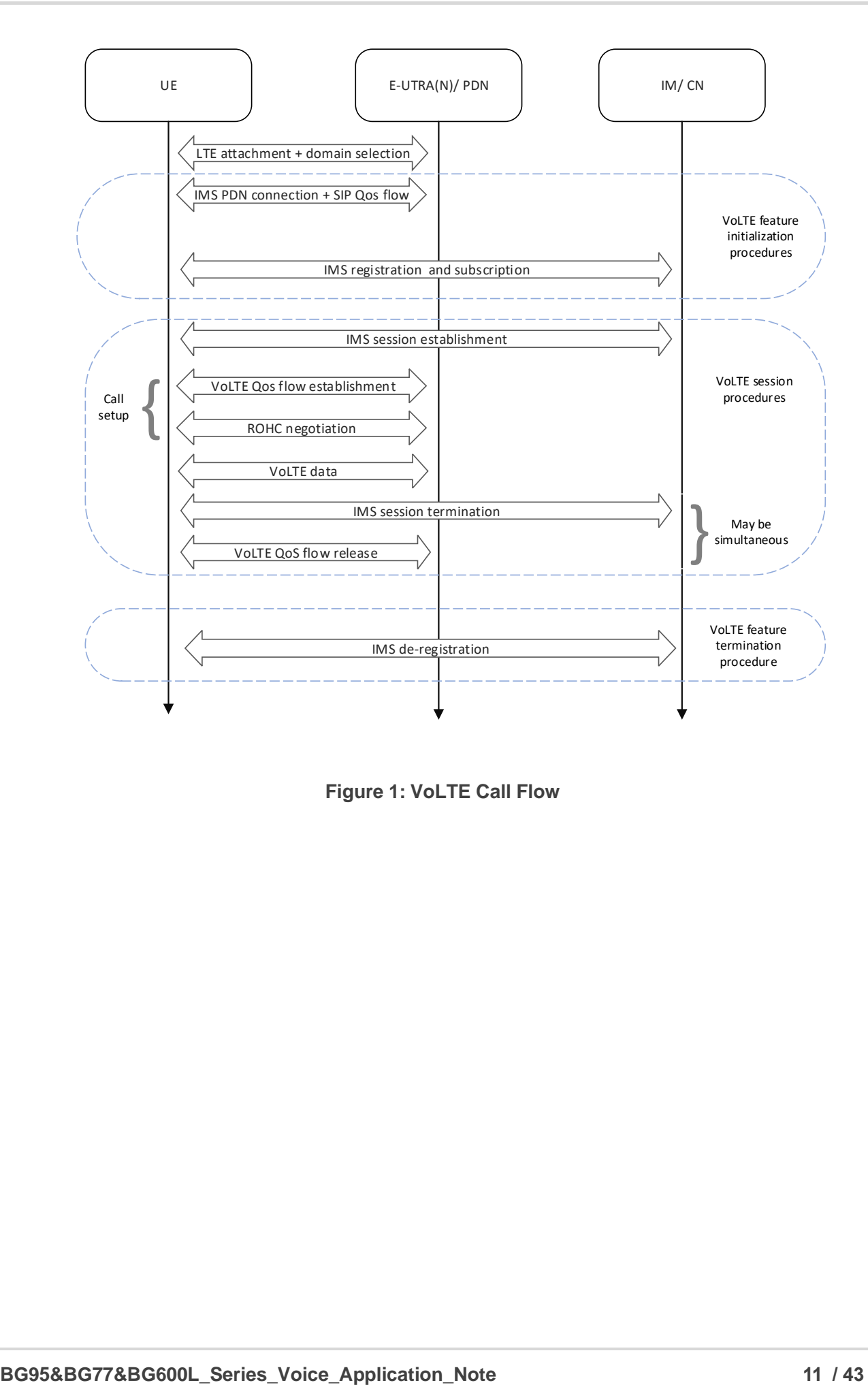

<span id="page-11-0"></span>**Figure 1: VoLTE Call Flow**

# <span id="page-12-0"></span>**3 AT Command Introduction**

# <span id="page-12-1"></span>**3.1. AT Command Introduction**

#### <span id="page-12-2"></span>**3.1.1. Definitions**

- ⚫ **<CR>** Carriage return character.
- ⚫ **<LF>** Line feed character.
- ⚫ **<...>** Parameter name. Angle brackets do not appear on the command line.
- [...] Optional parameter of a command or an optional part of TA information response. Square brackets do not appear on the command line. When an optional parameter is not given in a command, the new value equals its previous value or the default settings, unless otherwise specified.
- **Underline** Default setting of a parameter.

#### <span id="page-12-3"></span>**3.1.2. AT Command Syntax**

All command lines must start with **AT** or **at** and end with **<CR>**. Information responses and result codes always start and end with a carriage return character and a line feed character: **<CR><LF><response><CR><LF>**. In tables presenting commands and responses throughout this document, only the commands and responses are presented, and **<CR>** and **<LF>** are deliberately omitted.

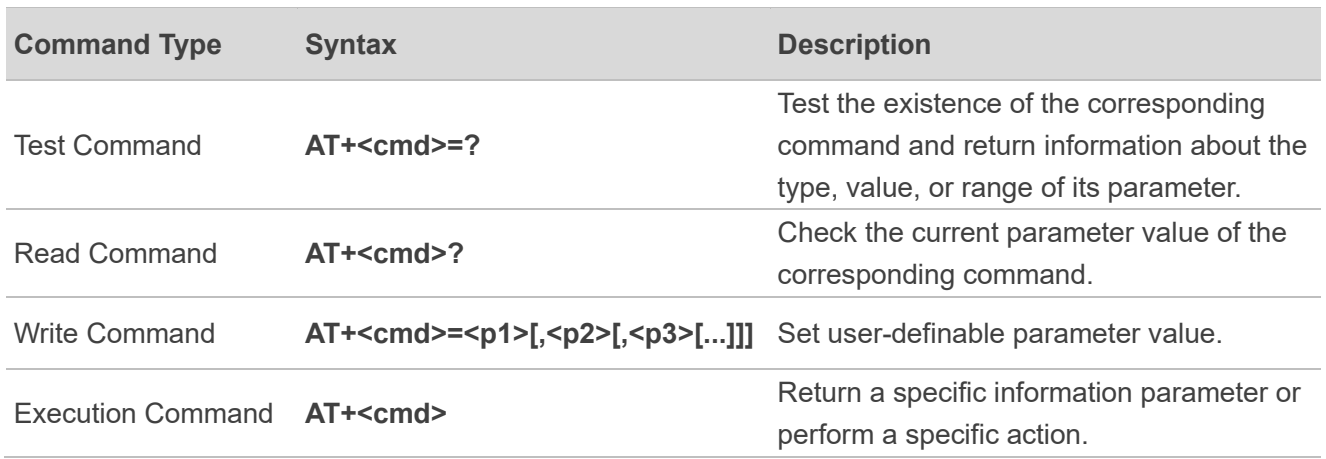

#### <span id="page-12-4"></span>**Table 2: Types of AT Commands**

#### <span id="page-13-0"></span>**3.1.3. Declaration of AT Command Examples**

The AT command examples in this document are provided to help you learn about the use of the AT commands introduced herein. The examples, however, should not be taken as Quectel's recommendations or suggestions about how to design a program flow or what status to set the module into. Sometimes multiple examples may be provided for one AT command. However, this does not mean that there is a correlation among these examples, or that they should be executed in a given sequence.

# <span id="page-14-0"></span>**4 AT Command Description**

This chapter introduces the voice and audio related AT commands supported by the modules, including the functions, usages and the scope of AT commands. For some AT commands or URCs mentioned but not described in detail in this chapter, unless otherwise specified, see *document [\[1\]](#page-40-3)* for more information and usage.

# <span id="page-14-1"></span>**4.1. AT+QCFG="ims" Query IMS Registration State**

This command queries the module's IMS registration state. VoLTE state indicates IMS registration state, that is, VoLTE is ready indicates IMS feature is enabled.

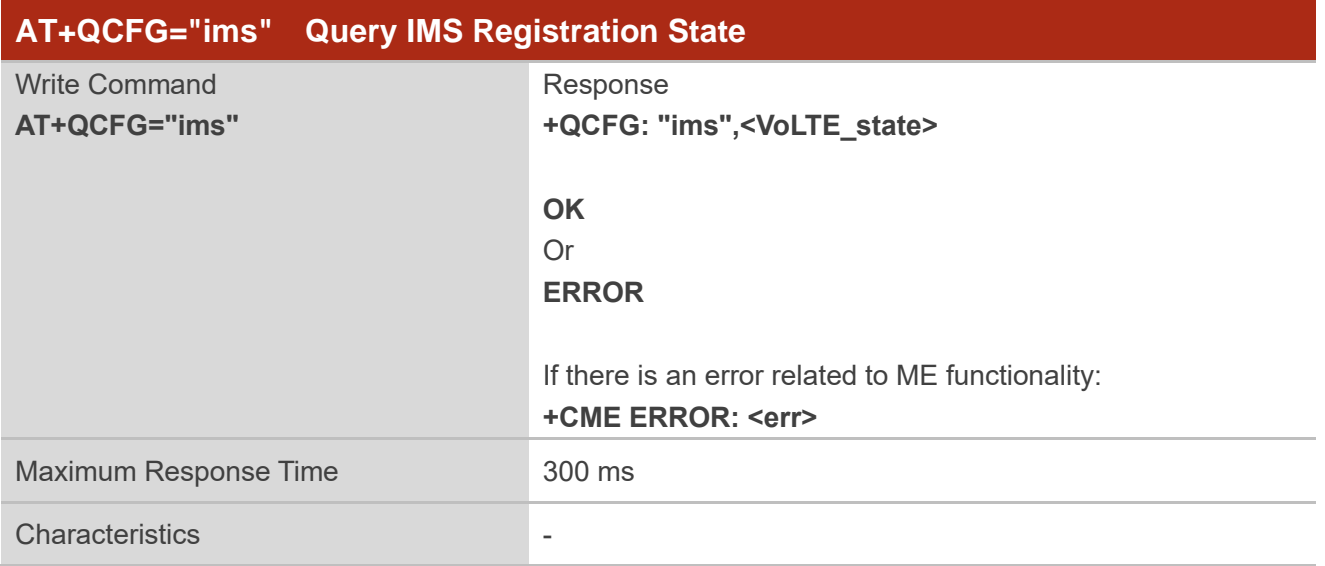

#### **Parameter**

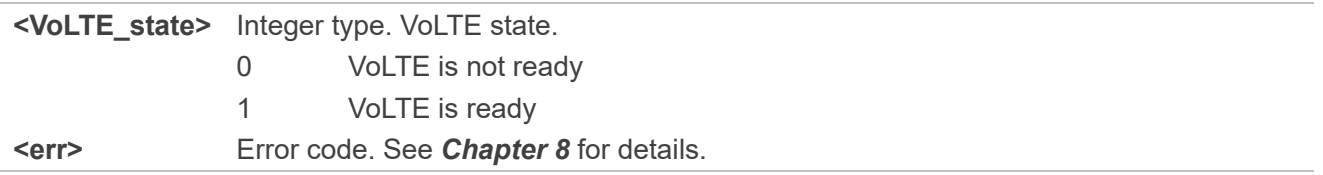

#### **Example**

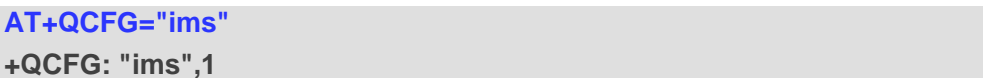

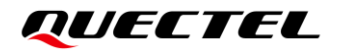

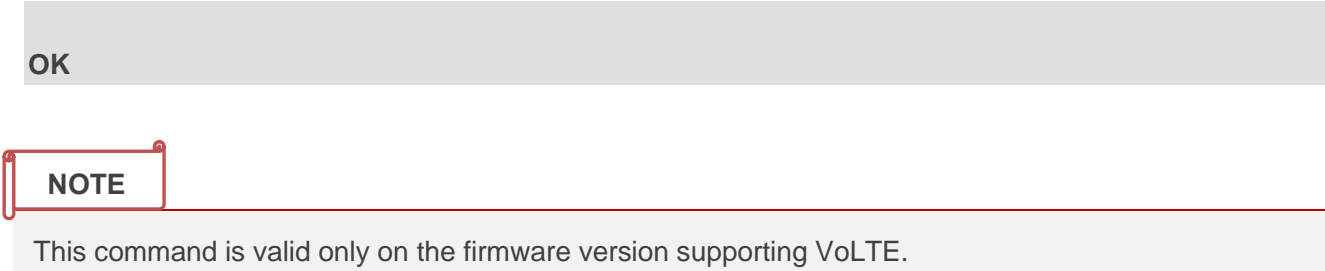

# <span id="page-15-0"></span>**4.2. ATD Originate a Call**

This command sets up outgoing voice or data call.

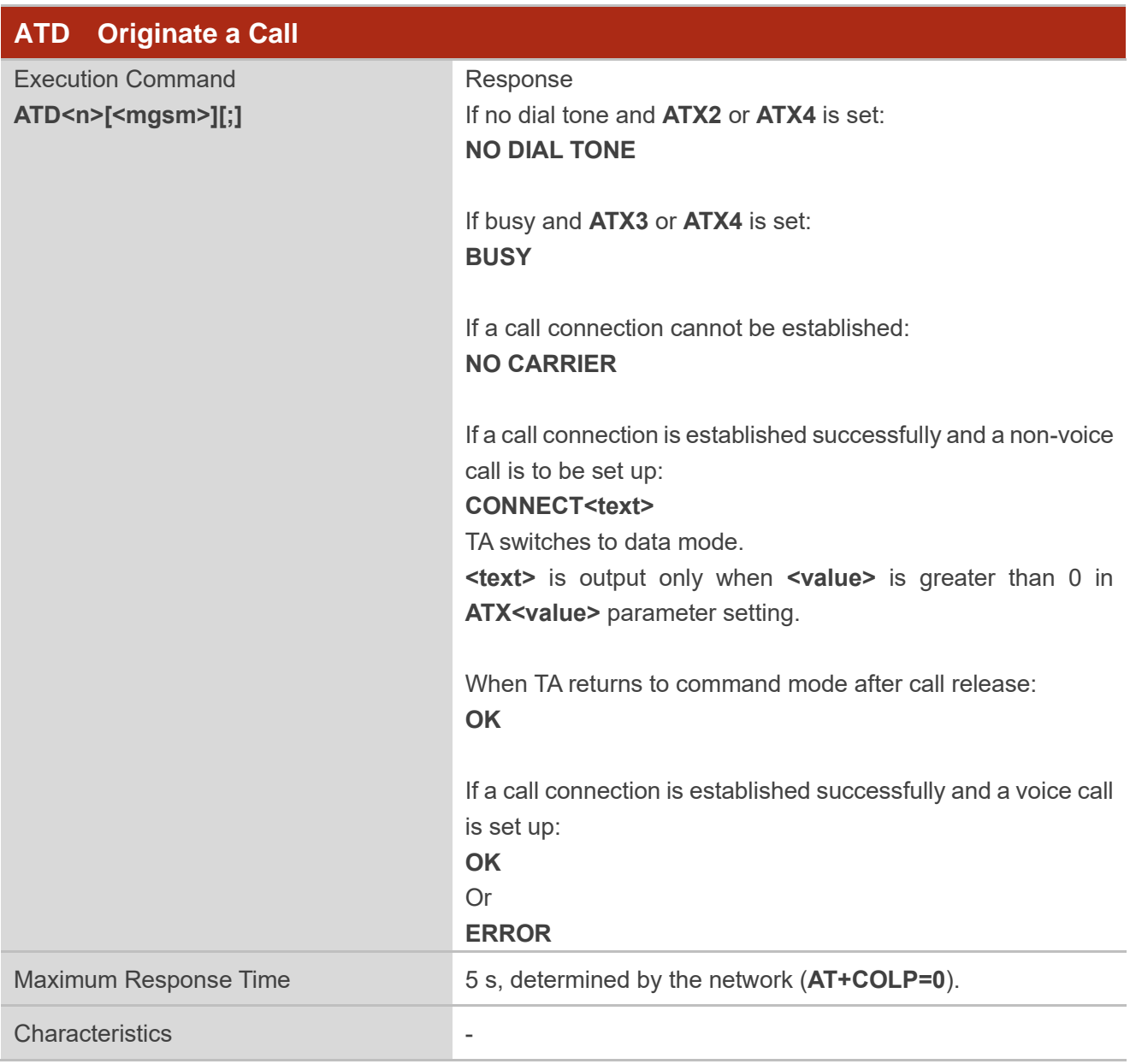

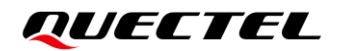

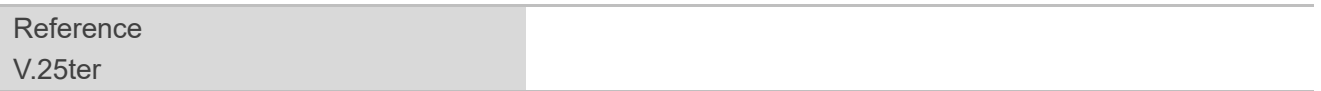

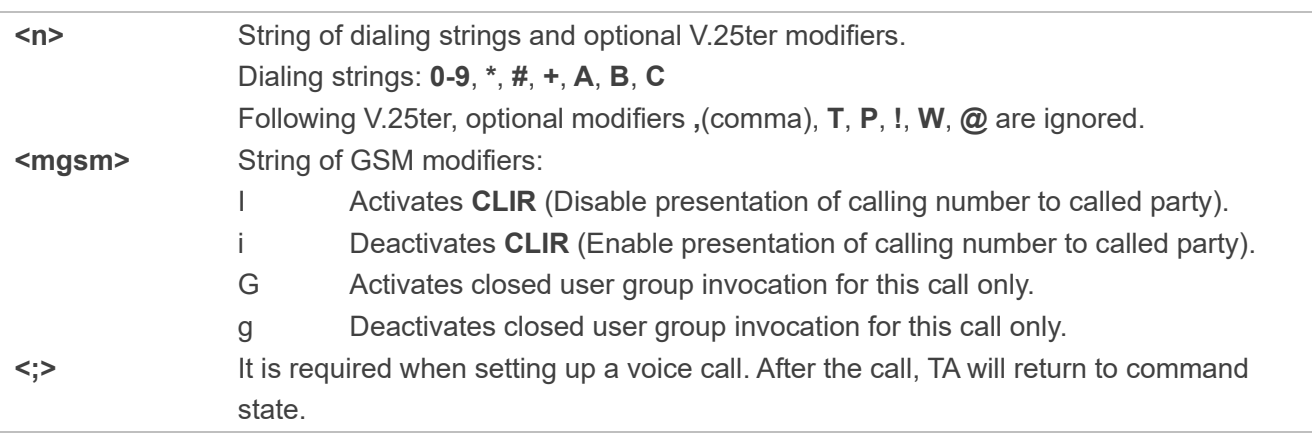

#### **Example**

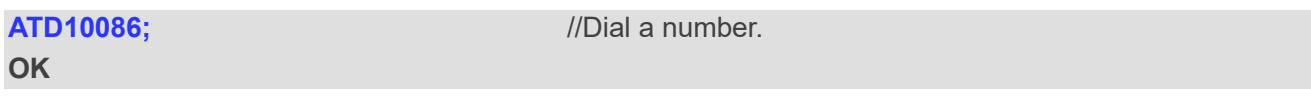

#### **NOTE**

- 1. This command may be aborted generally by receiving an **ATH** command or a character during execution. It cannot be aborted during some connection establishments such as handshaking.
- 2. Parameters **I** and **i** can be omitted only when there is no **\*** or **#** code in the dial string.
- 3. See **ATX** for details about setting result codes and call monitoring parameters.
- 4. For voice calls, if dialing with **ATD**, TA returns **OK** immediately either after the dialing is completed or the call is established. Otherwise, TA returns **BUSY**, **NO DIAL TONE**, or **NO CARRIER**.
- 5. Use **ATD** during an active voice call:
	- ⚫ When a user originates a second voice call while there is already an active voice call, the first call will be automatically put on hold.
	- ⚫ The current states of all calls can be easily checked at any time by **AT+CLCC**. See *Chapter [4.6](#page-20-0)* for details.
- 6. Currently, supplementary services, such as COLP, CLIR or closed user group, are not supported.

# <span id="page-17-0"></span>**4.3. ATA Answer a Call**

This command connects the module to an incoming voice or data call indicated by a **RING** URC.

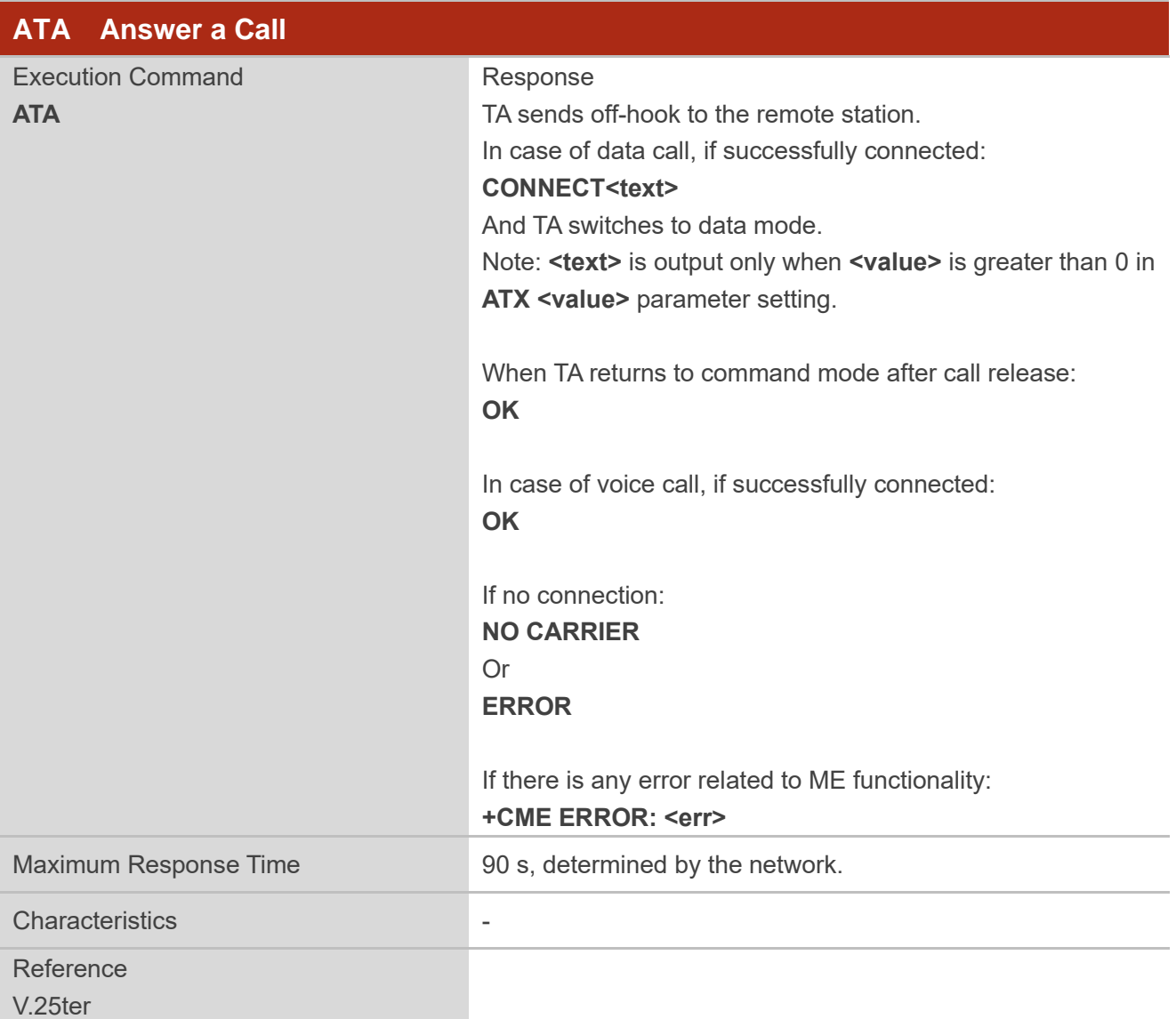

#### **Parameter**

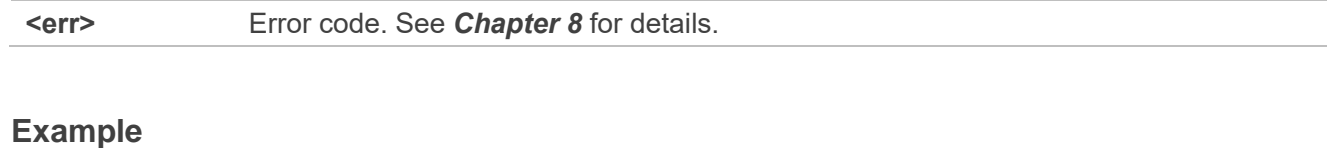

# **RING** ///Ring tone. **OK ATA** ///Answer the call. **OK**

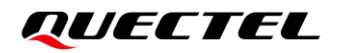

**NOTE**

- 1. Any additional commands on the same command line are ignored.
- 2. This command may be aborted generally by receiving a character during execution. It cannot be aborted during some connection establishments such as handshaking.
- 3. See also **ATX**.

# <span id="page-18-0"></span>**4.4. ATH Disconnect Existing Connection**

This command disconnects and terminates existing data call or voice call. **AT+CHUP** is also used to disconnect voice call. See *Chapter [4.7](#page-21-0)* for details.

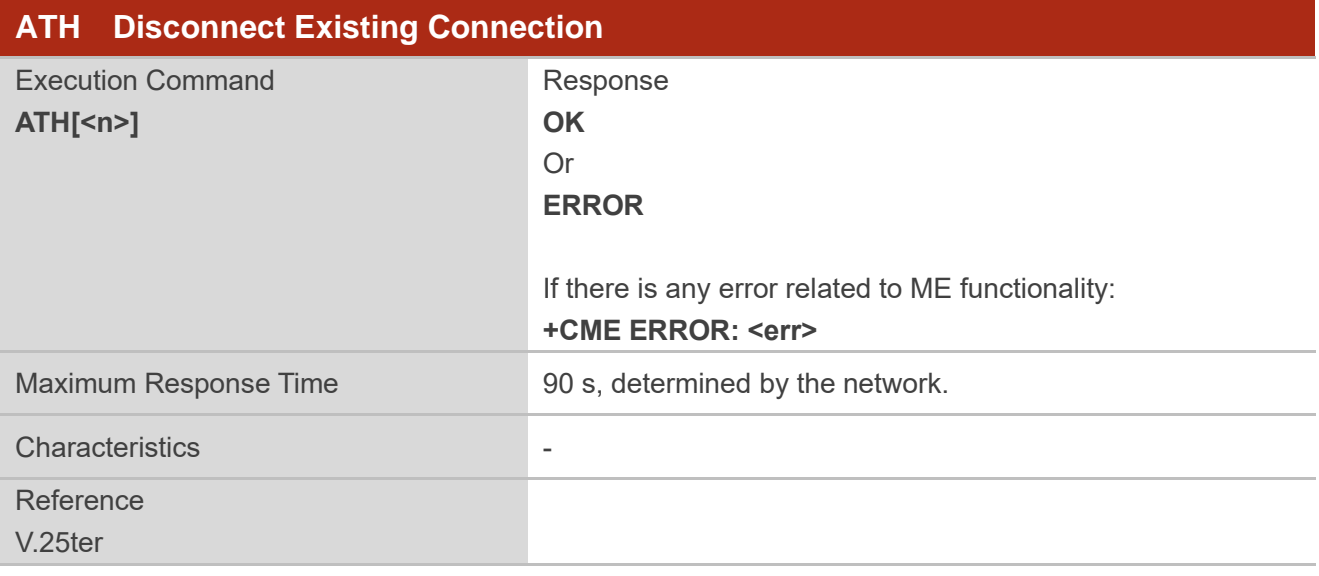

#### **Parameter**

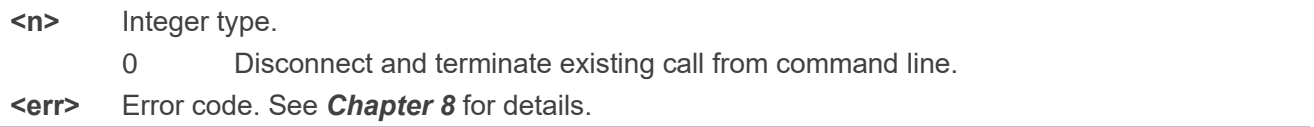

#### **Example**

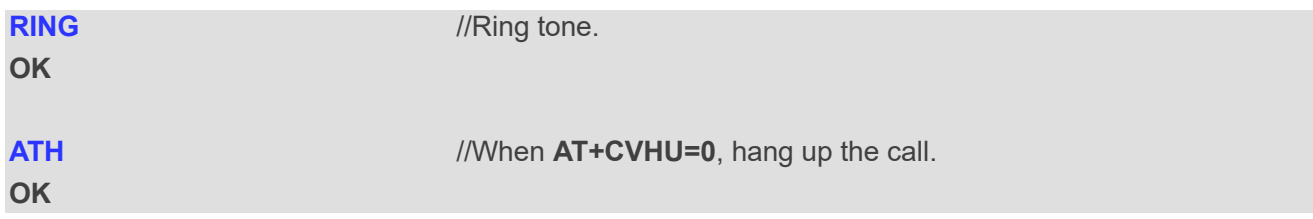

# <span id="page-19-0"></span>**4.5. AT+CVHU Voice Call Hang Up Control**

This command controls whether **ATH** can be used to disconnect the voice call.

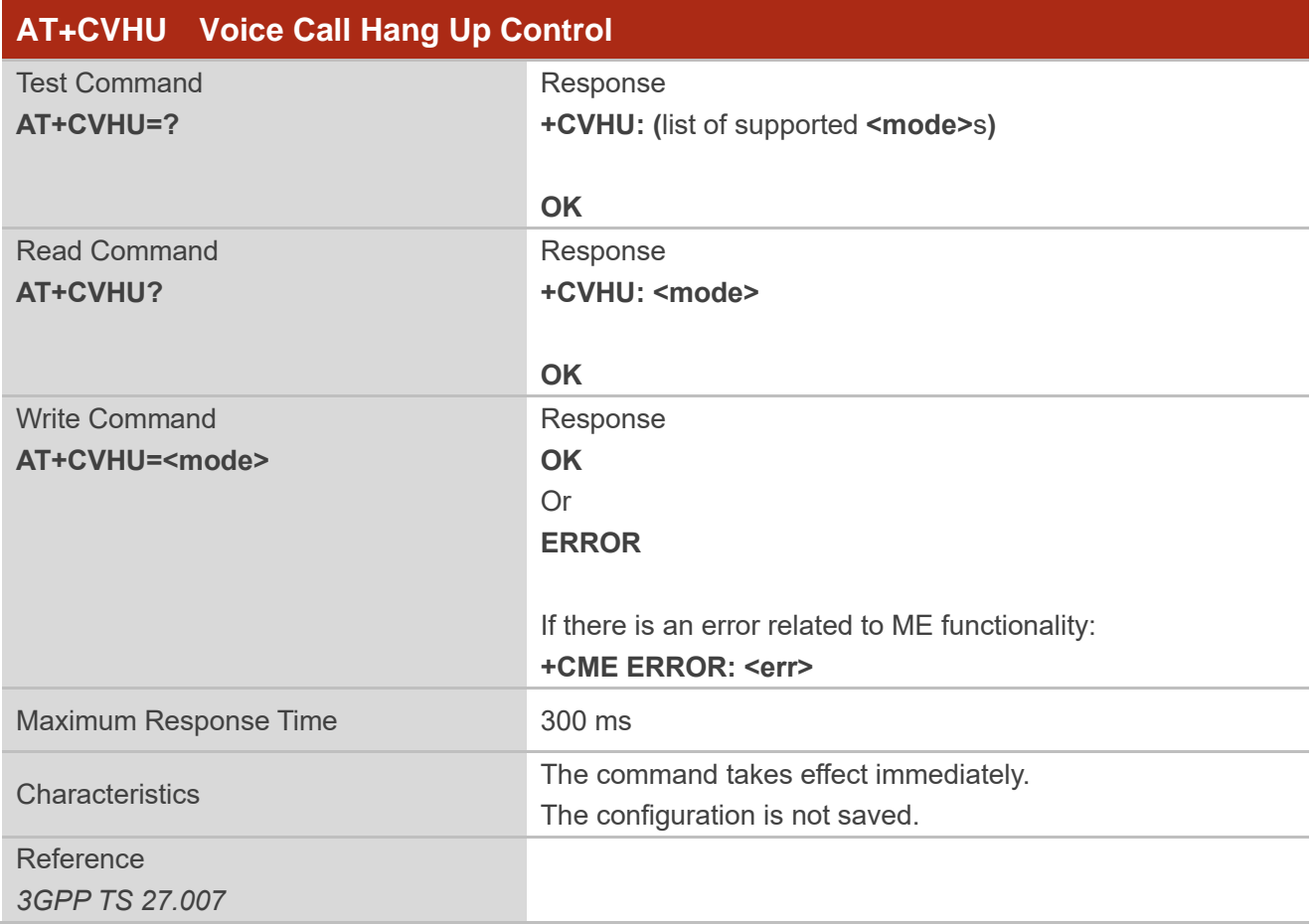

#### **Parameter**

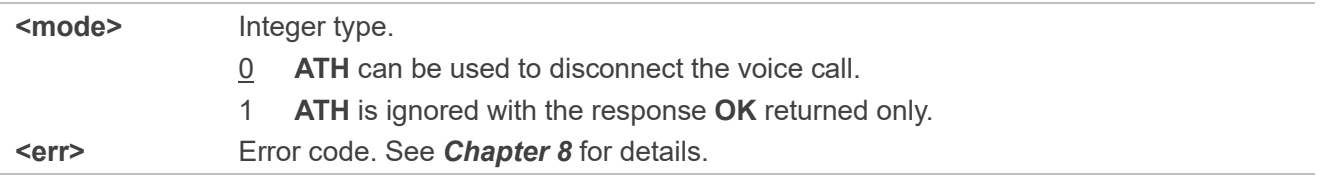

# <span id="page-20-0"></span>**4.6. AT+CLCC List Current Calls of ME**

The Execution Command returns the list of all voice calls of ME. If the command is executed successfully, but no call exists, then only **OK** is sent to TE.

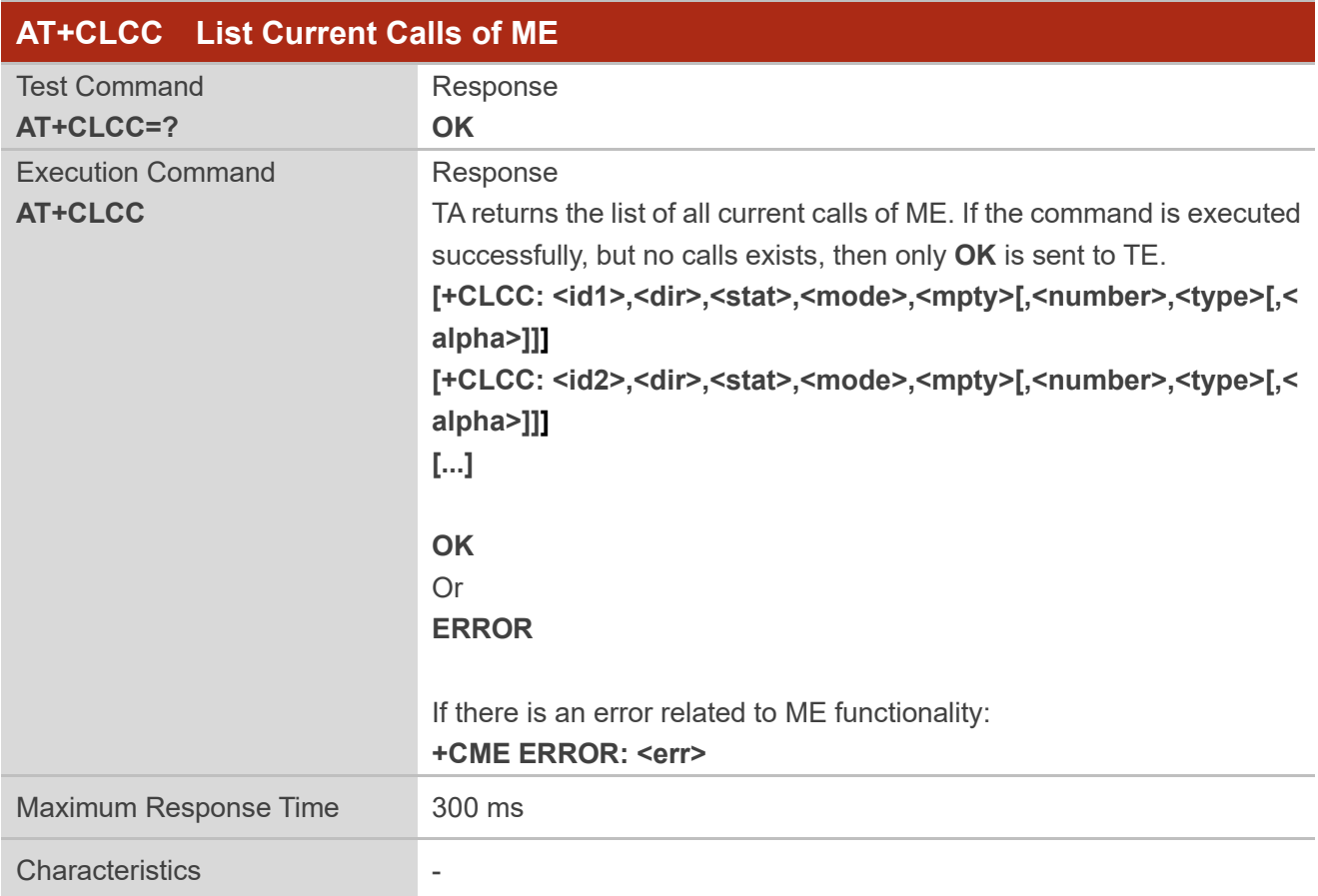

#### **Parameter**

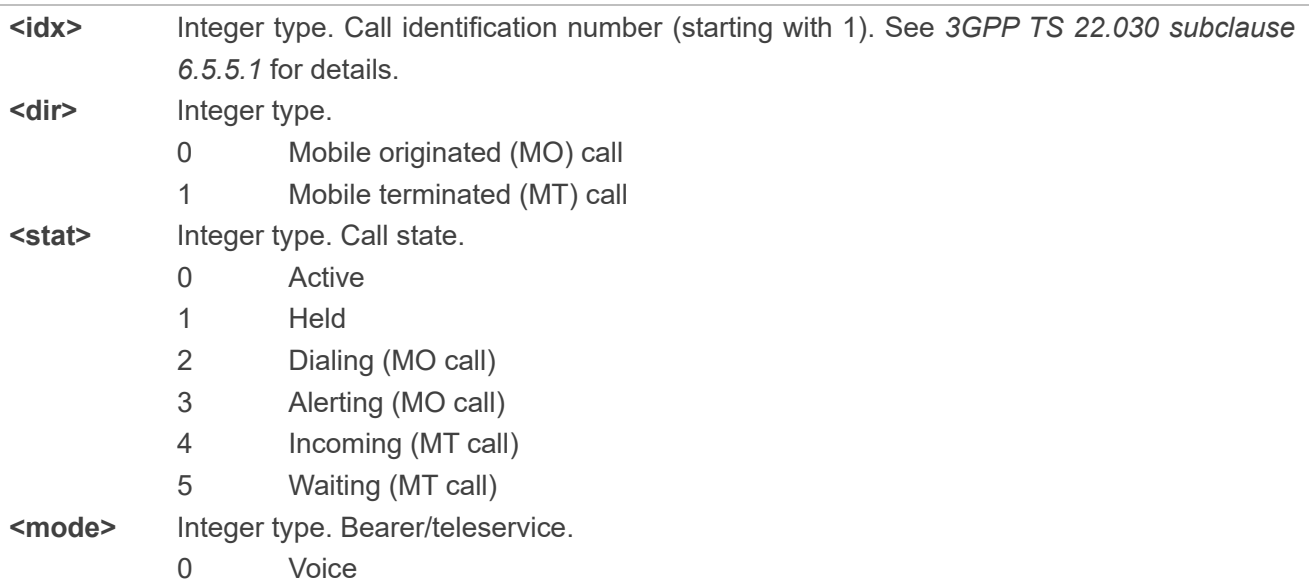

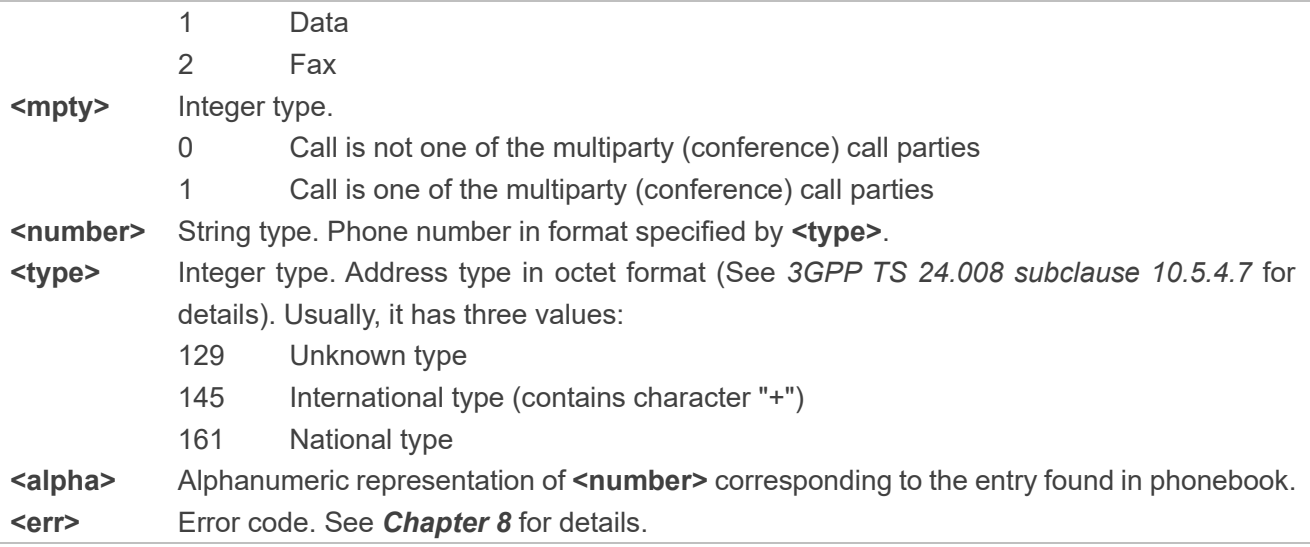

#### **Example**

**ATD10086;** //Dial a number. **OK AT+CLCC +CLCC: 2,0,0,0,0,"10086",129** //Dial a number, and the call has been answered. **OK**

## <span id="page-21-0"></span>**4.7. AT+CHUP Hang up a Call**

This command cancels any voice call in the state of Active, Waiting or Held. To cancel data call, use **ATH**. See *Chapter [4.4](#page-18-0)* for details.

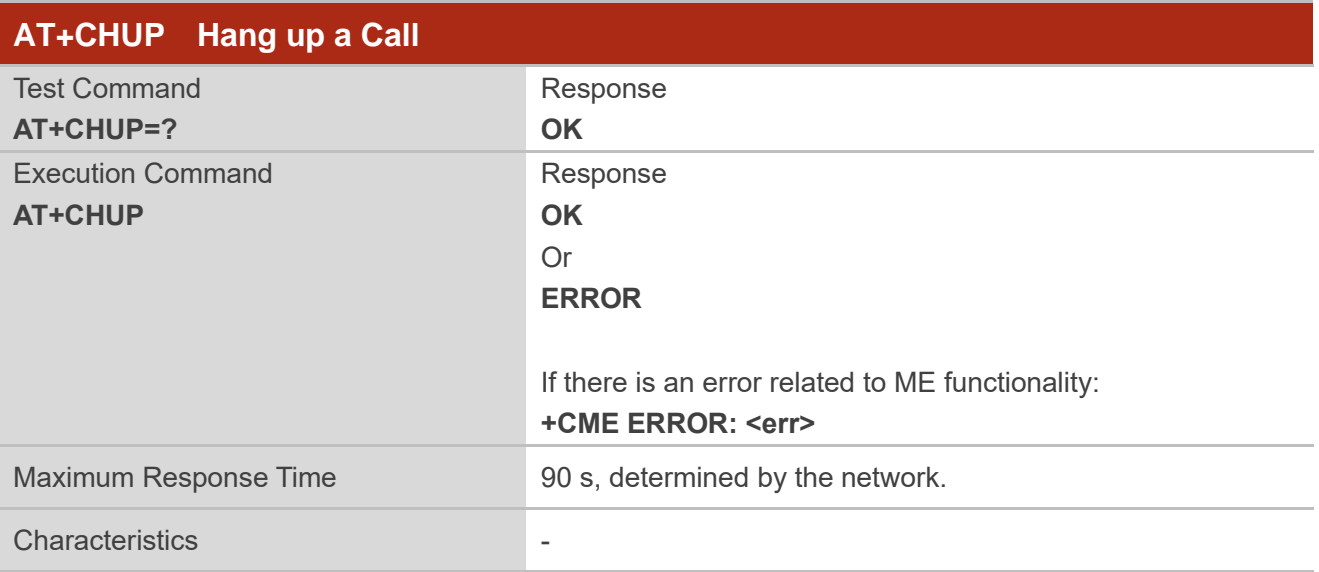

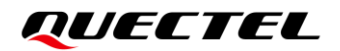

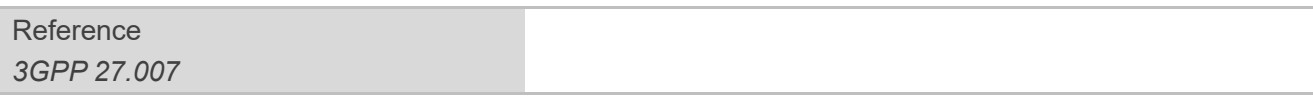

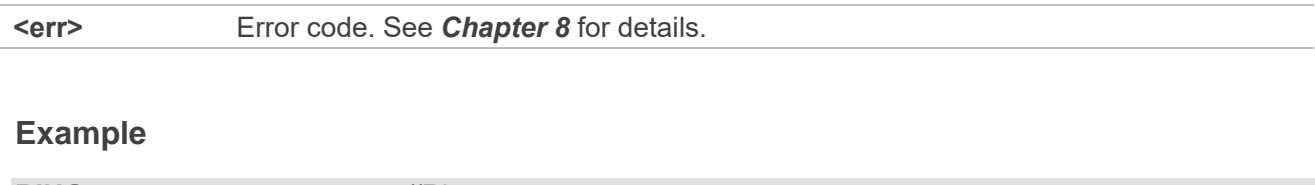

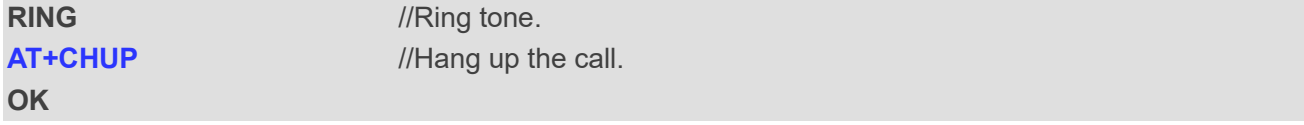

# <span id="page-22-0"></span>**4.8. AT+QIIC Read/ Write Codec Through IIC**

This command reads and writes the codec through the IIC interface.

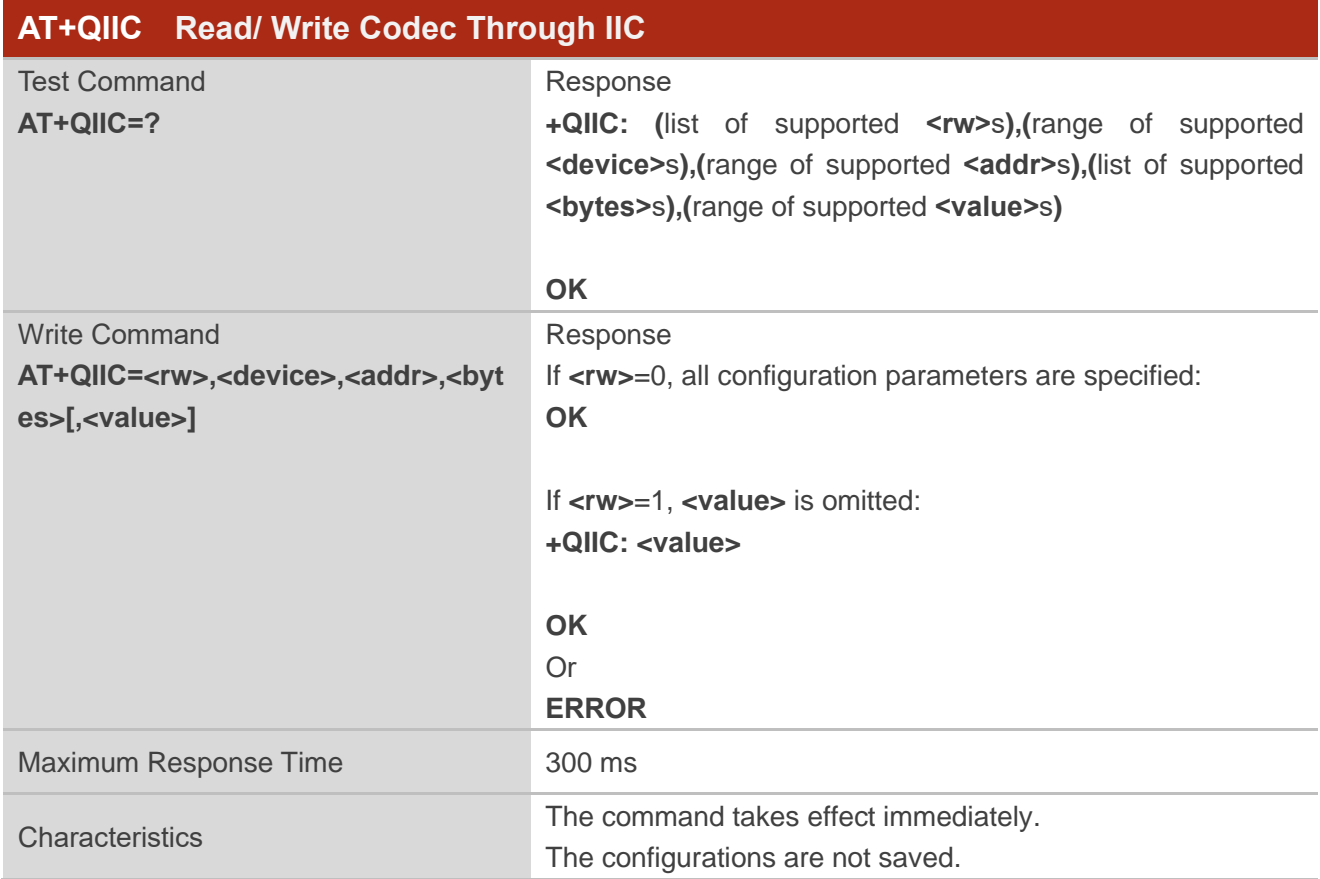

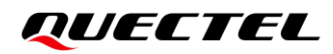

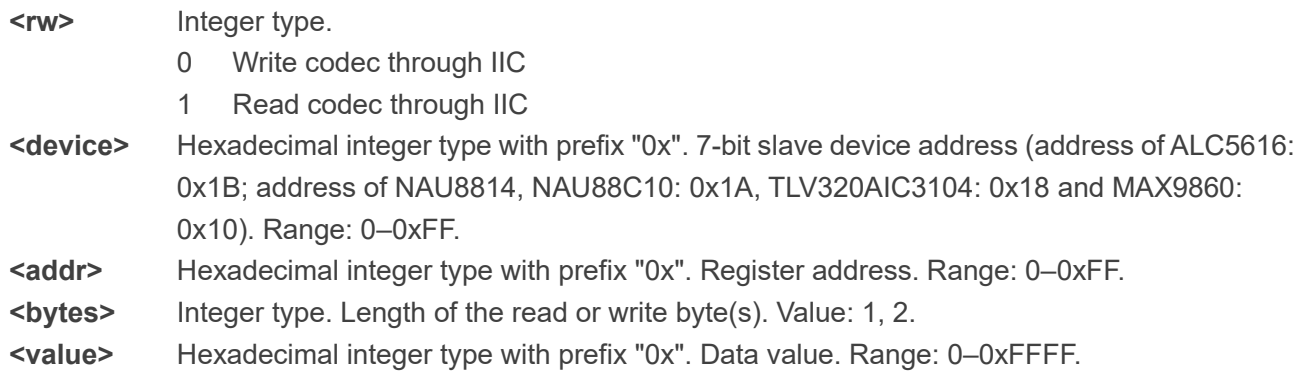

#### **Example**

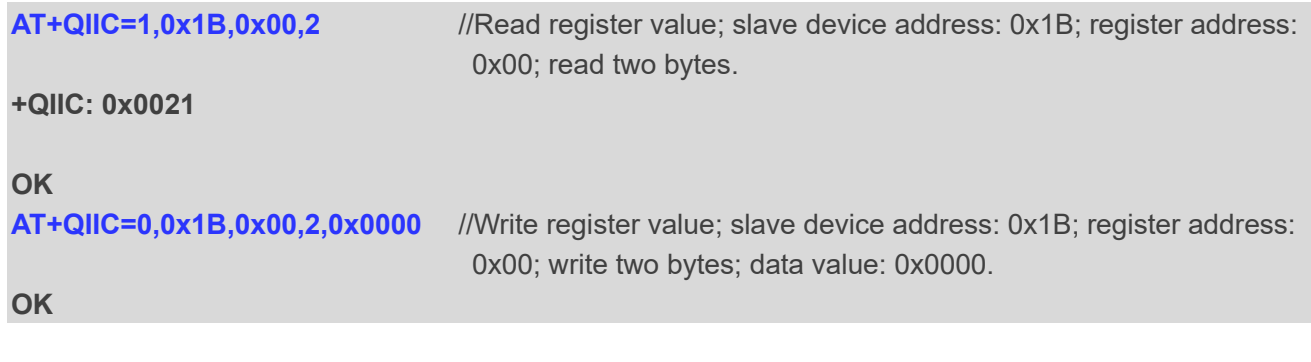

#### **NOTE**

**<device>** is 7-bit slave device address (read or write bit not included), which can be found in the device datasheet.

# <span id="page-23-0"></span>**4.9. AT+QDAI Configure Digital Audio Interface**

This command configures the digital audio interface.

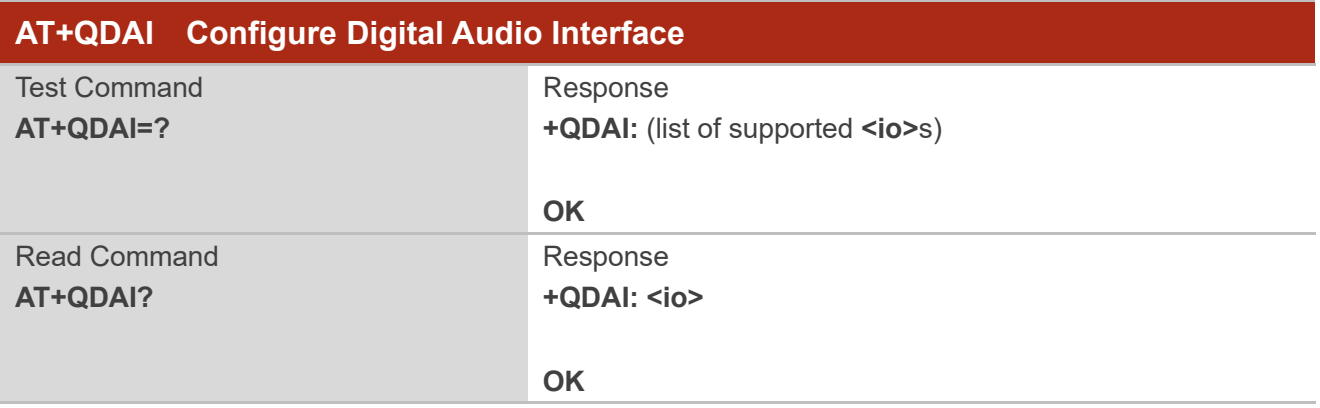

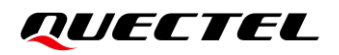

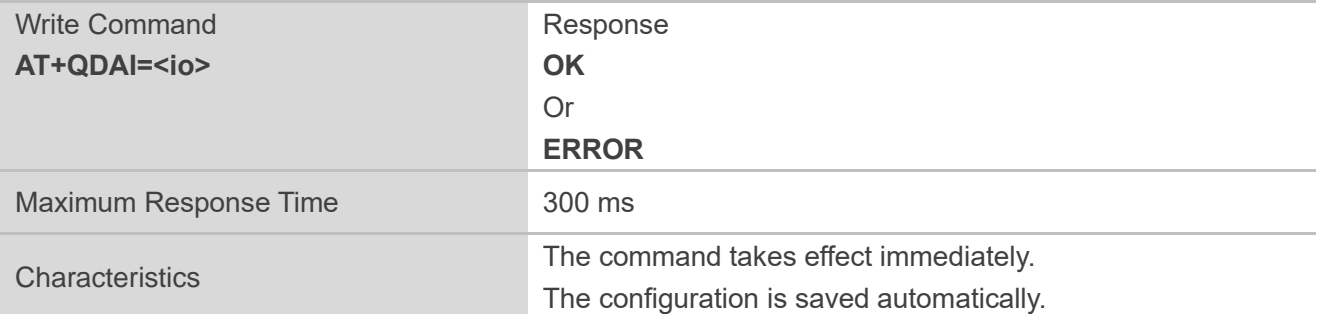

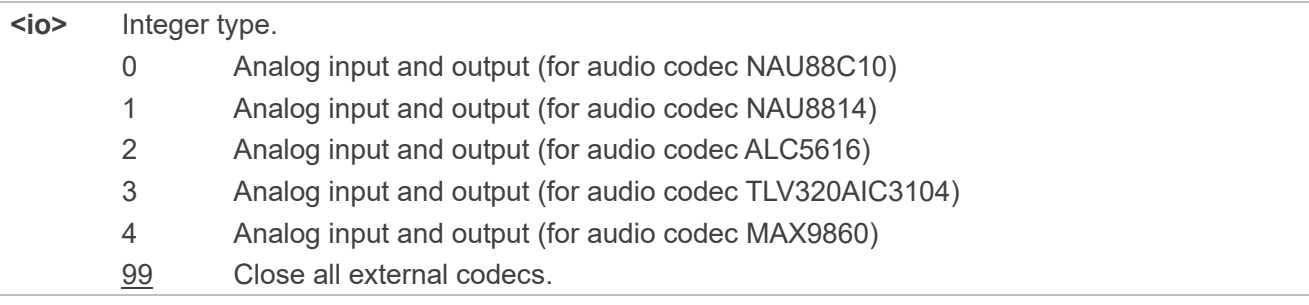

#### **Example**

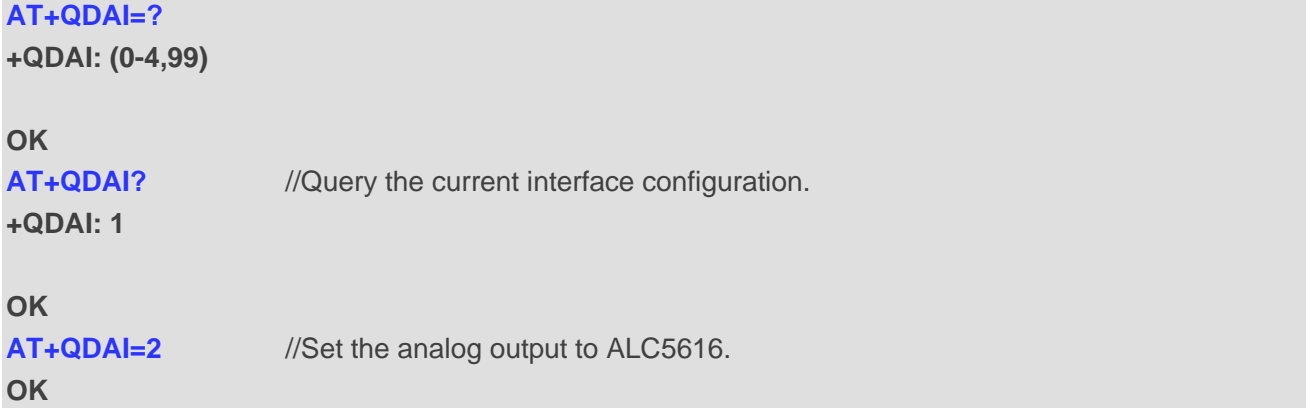

# <span id="page-24-0"></span>**4.10. AT+CLVL Configure Loudspeaker Volume**

This command configures the volume of the internal loudspeaker of the MT.

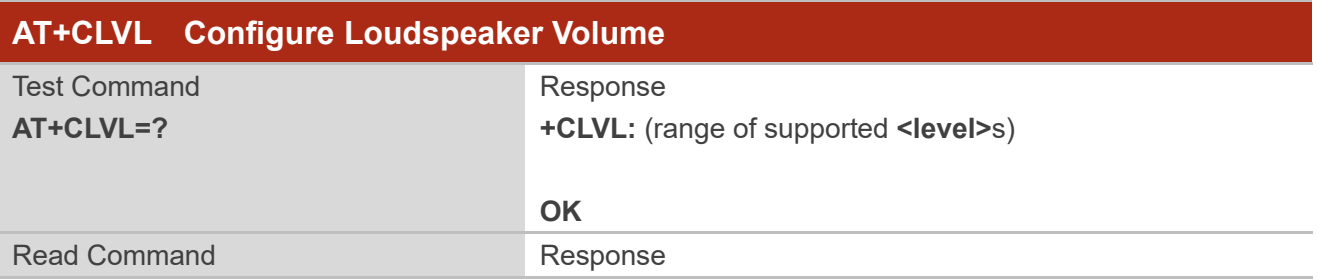

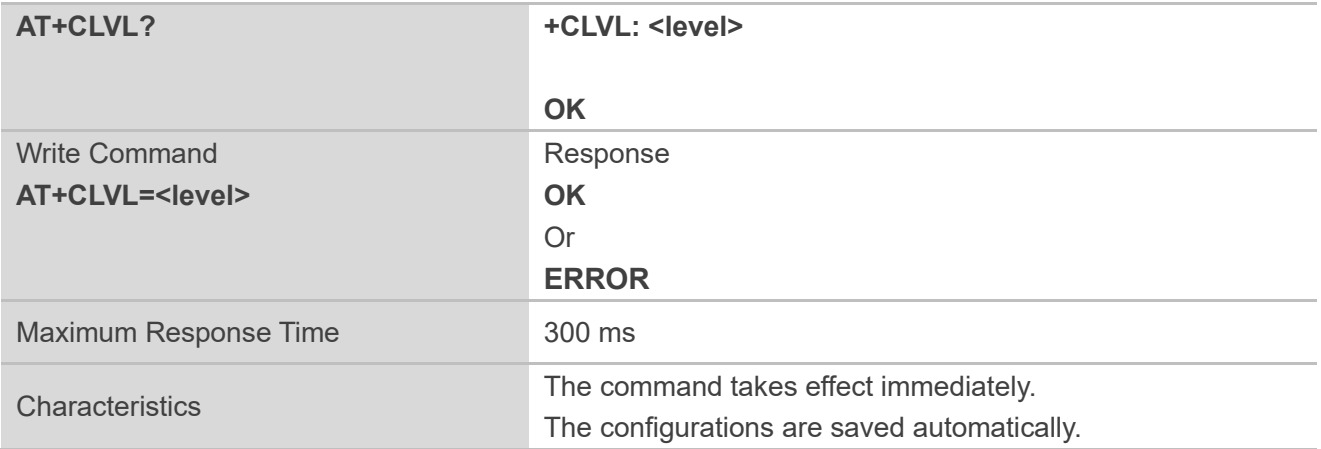

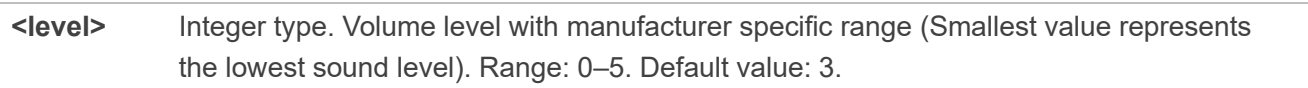

#### **Example**

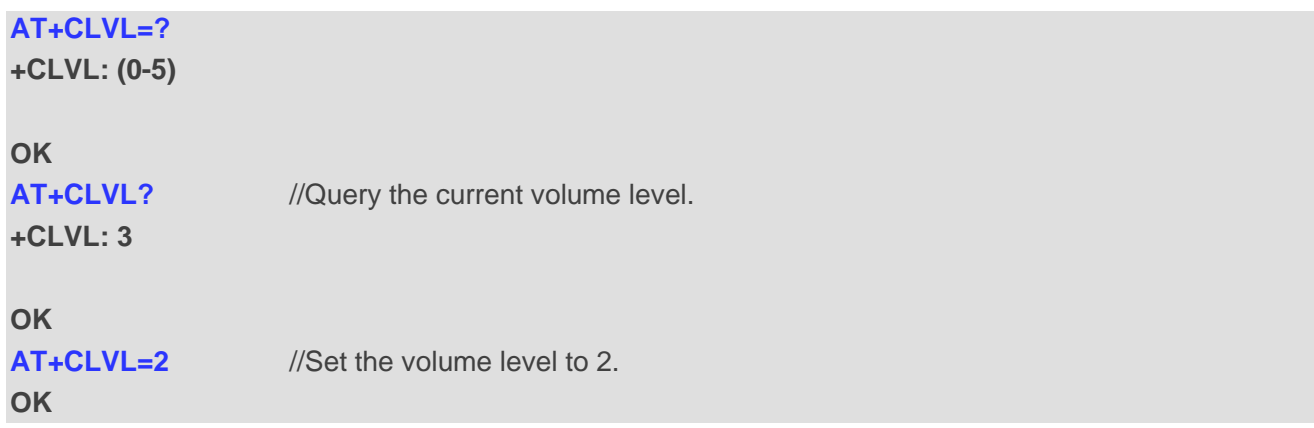

# <span id="page-25-0"></span>**4.11. AT+CMUT Muting Control**

This command enables or disables muting in the Tx/Rx direction during a voice call.

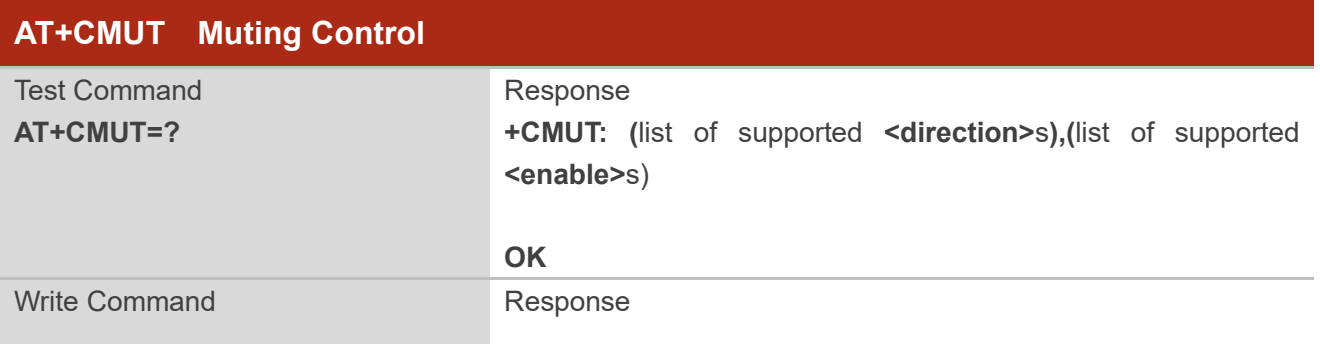

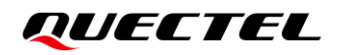

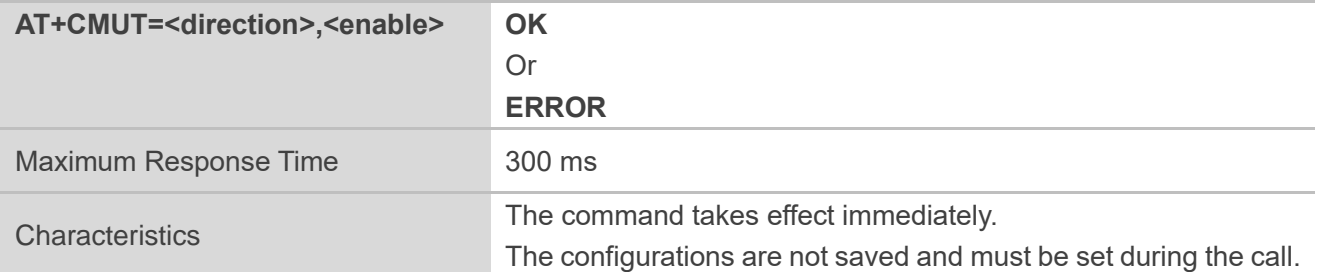

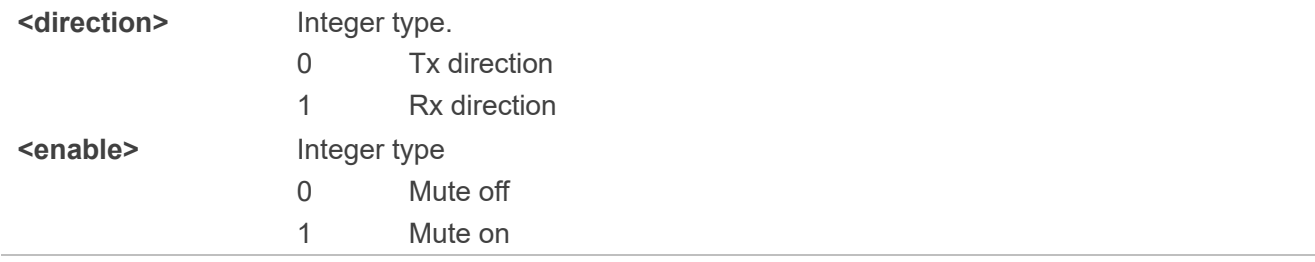

#### **Example**

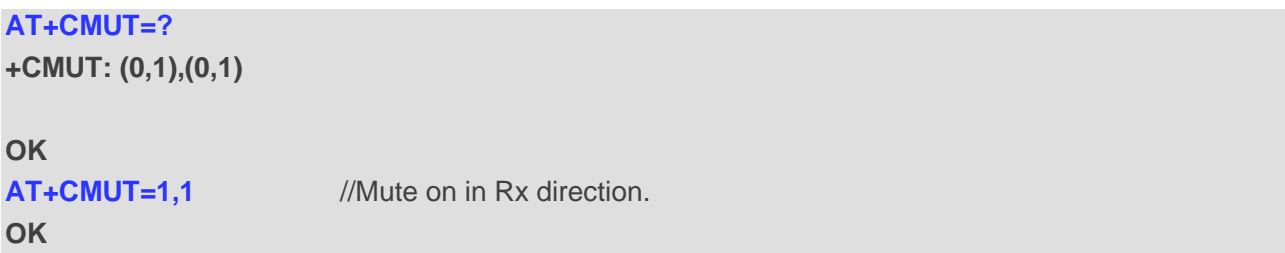

# <span id="page-26-0"></span>**4.12. AT+QPCMCFG Configure PCM Interface**

This command configures the PCM interface.

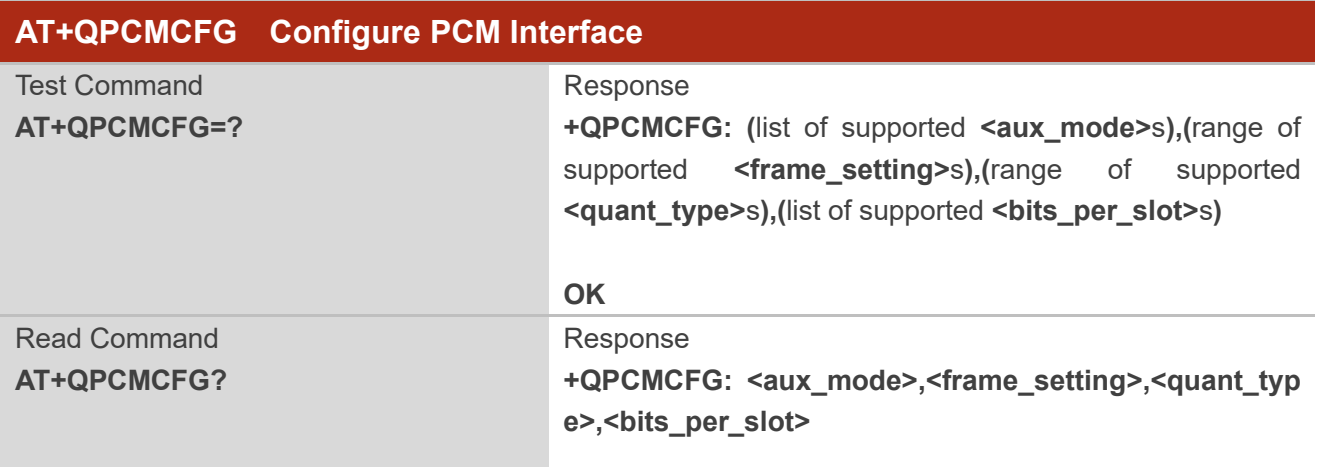

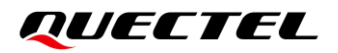

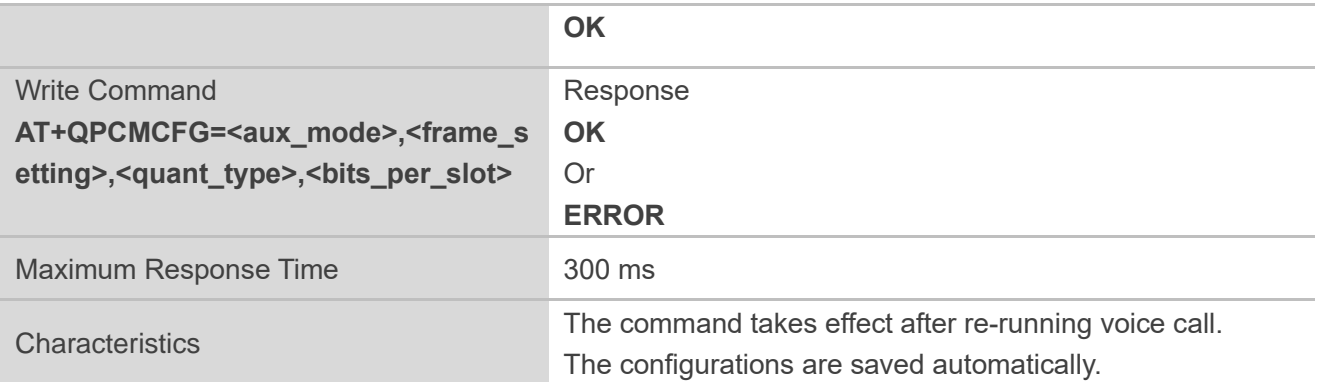

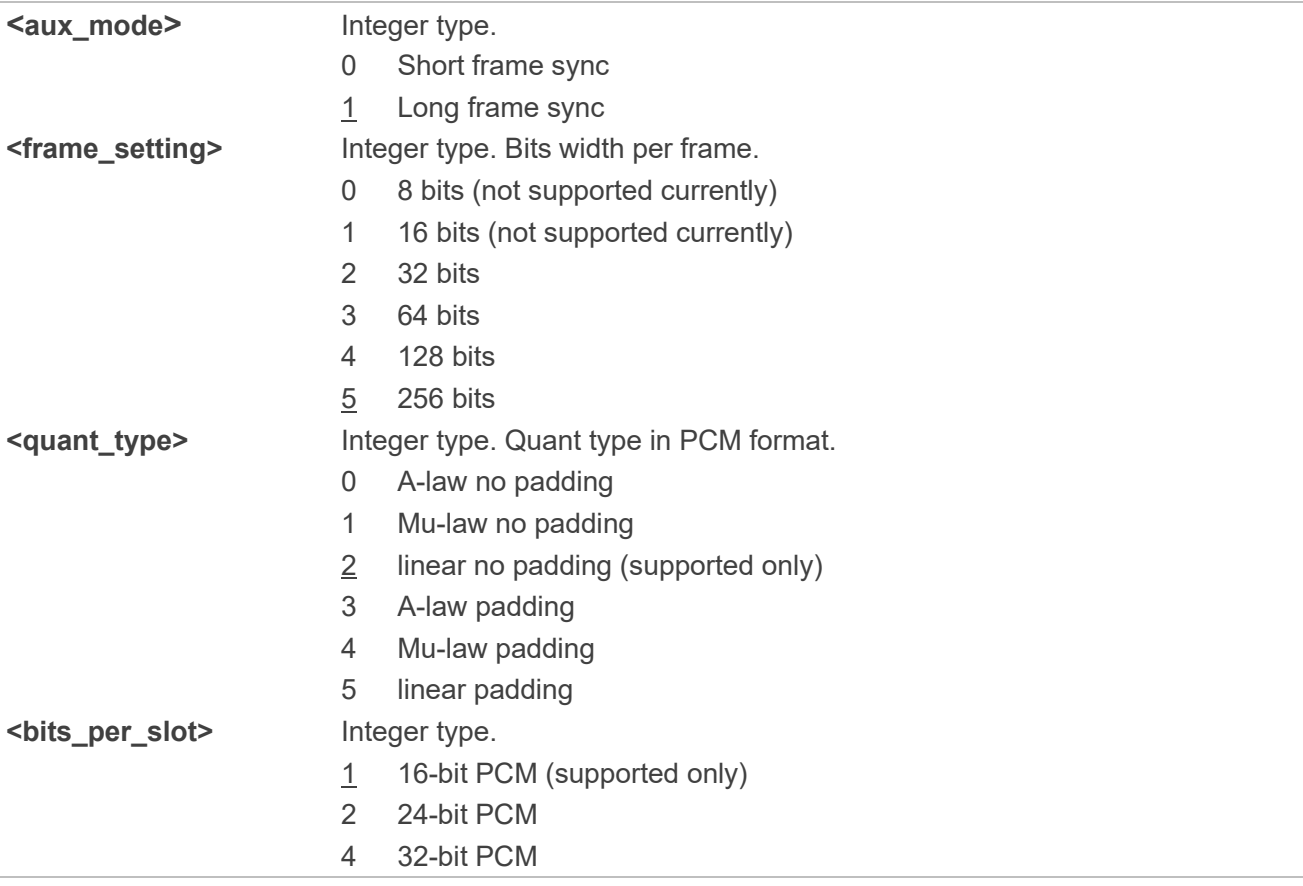

#### **Example**

#### **AT+QPCMCFG=?**

**+QLDTMF: (0,1),(0-5),(0-5),(1,2,4)**

**OK**

**AT+QPCMCFG=1,5,2,1** //Configure the PCM interface.

**OK**

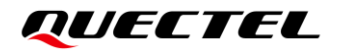

**NOTE**

Default: 2.048 MHz BCLK, 8 KHz (supported only) sampling rate, audio PCM only in master mode.

# <span id="page-28-0"></span>**4.13. AT+QLDTMF Play Local DTMF**

This command plays a local DTMF tone.

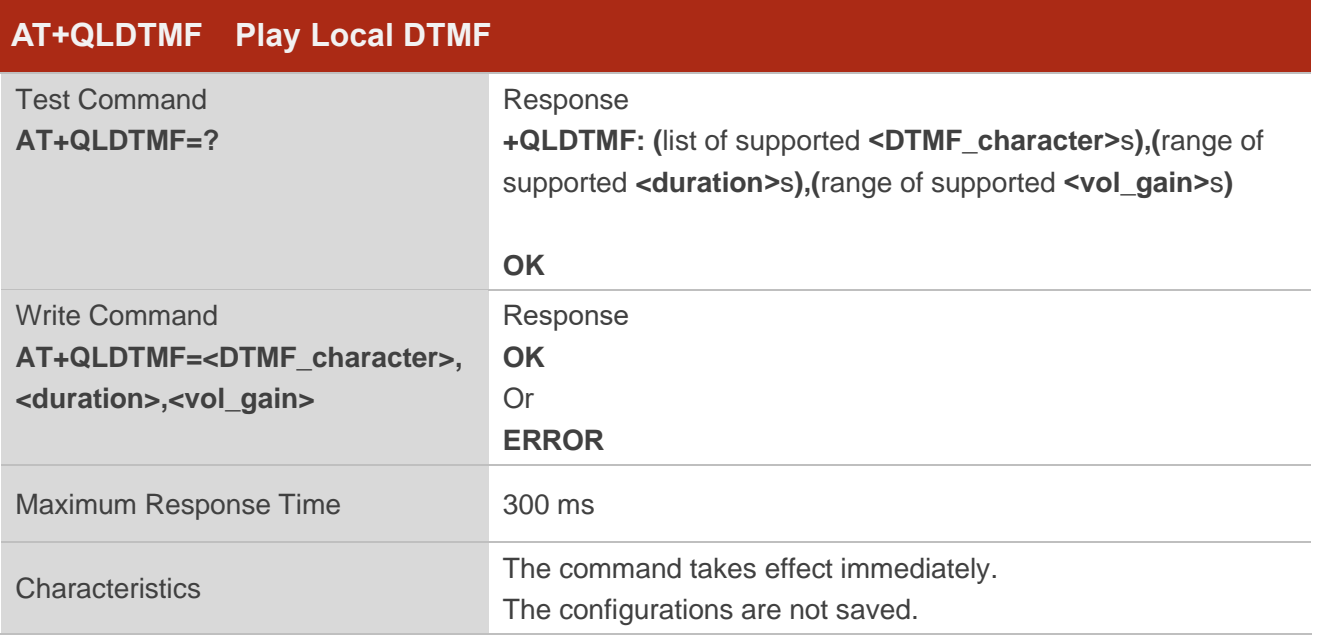

#### **Parameter**

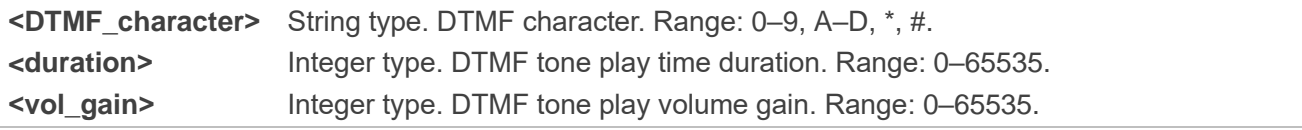

#### **Example**

```
AT+QLDTMF=?
```

```
+QLDTMF: (0-9,A-D,*,#),(0-65535),(0-65535)
```

```
OK
```

```
AT+QLDTMF=2,200,200 //Play "2" DTMF tone whose volume gain is 200 for 200 ms.
OK
```
# <span id="page-29-0"></span>**4.14. AT+VTS DTMF and Tone Generation**

This command sends ASCII characters which cause MSC to transmit DTMF tones to a remote subscriber. This command can only be executed in a voice call.

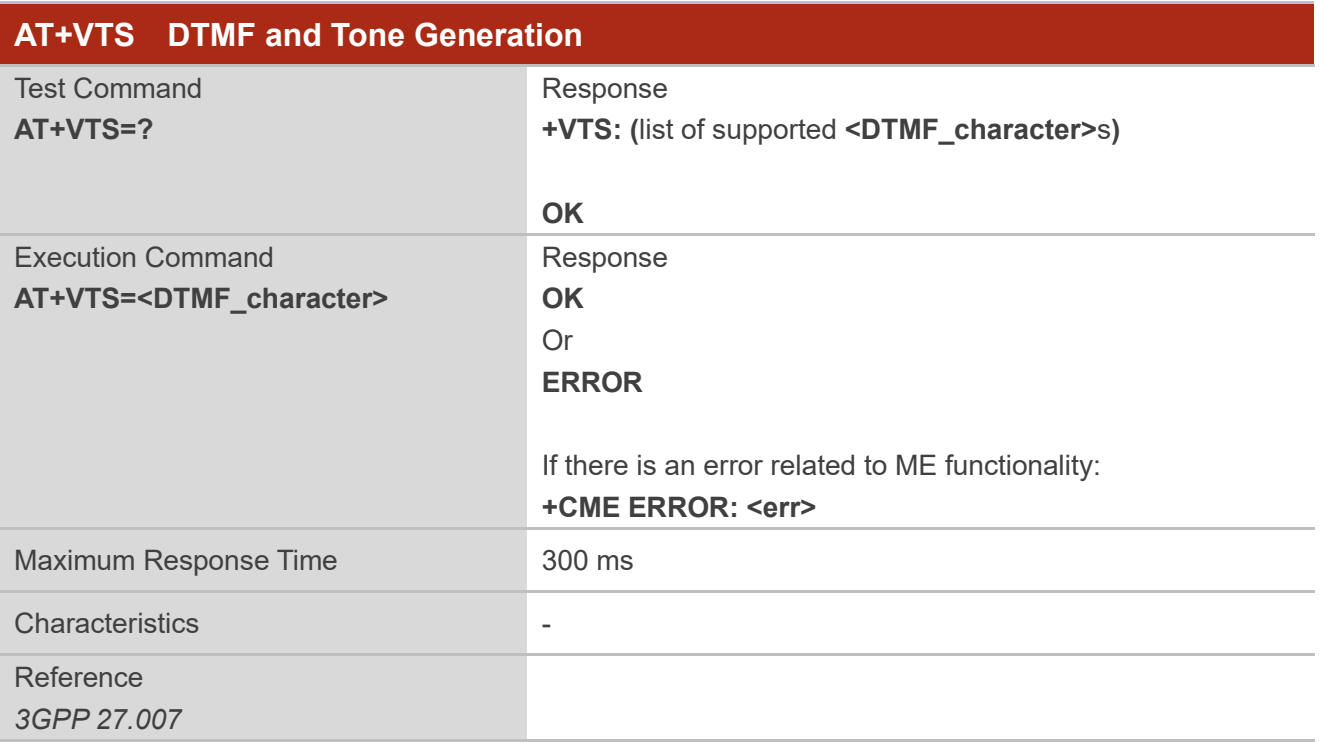

#### **Parameter**

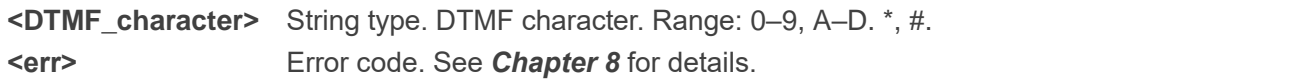

#### **Example**

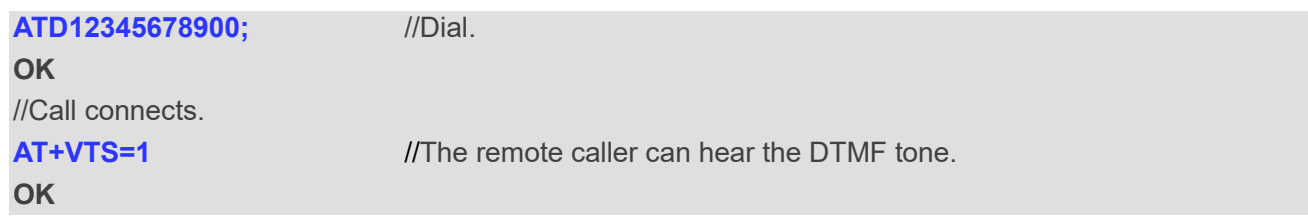

#### **NOTE**

This command cannot send multiple tones at one time.

## <span id="page-30-0"></span>**4.15. AT+QTONEDET Enable/Disable DTMF Detection**

This command enables or disables DTMF detection during CS voice or VoLTE call. If this function is enabled, DTMF tones sent by the other side are detected and reported on the assigned serial port.

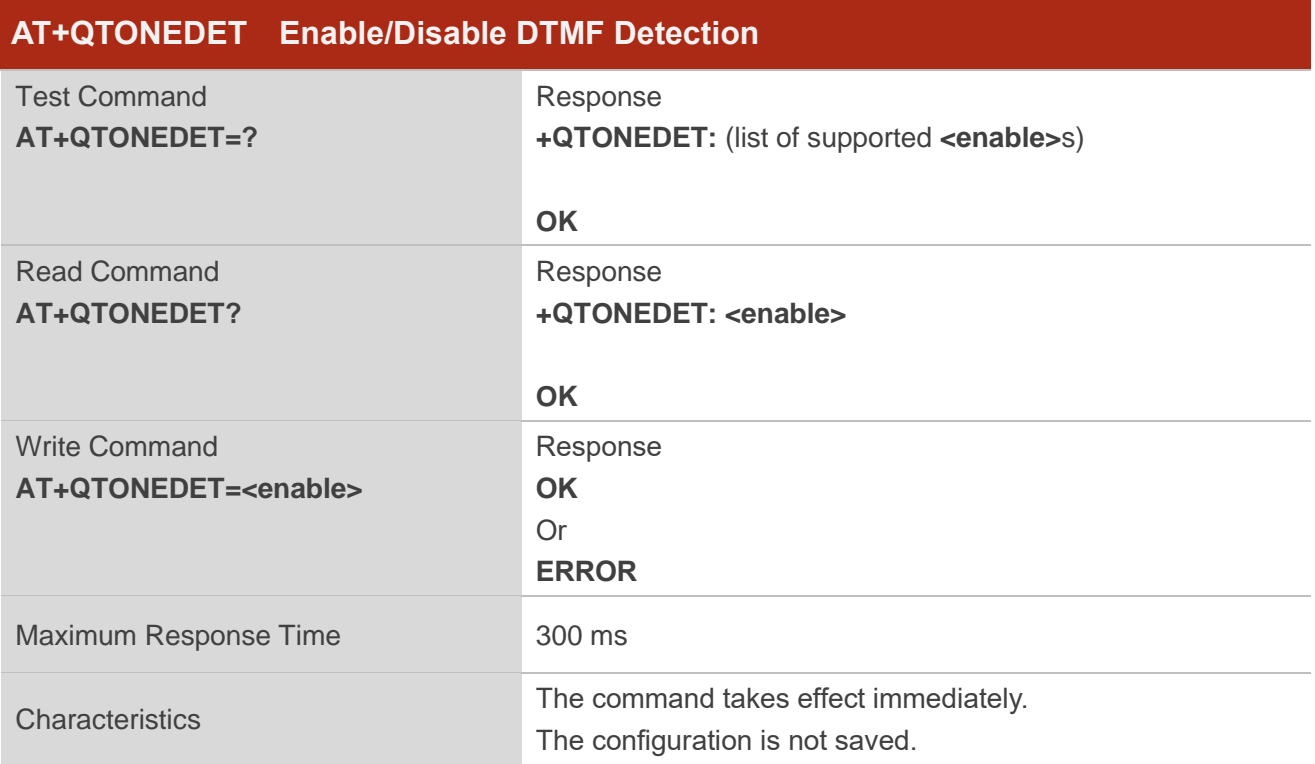

#### **Parameter**

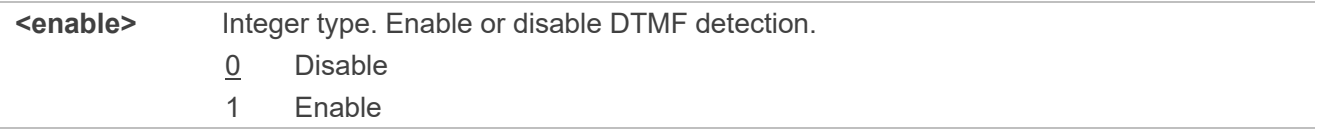

#### **Example**

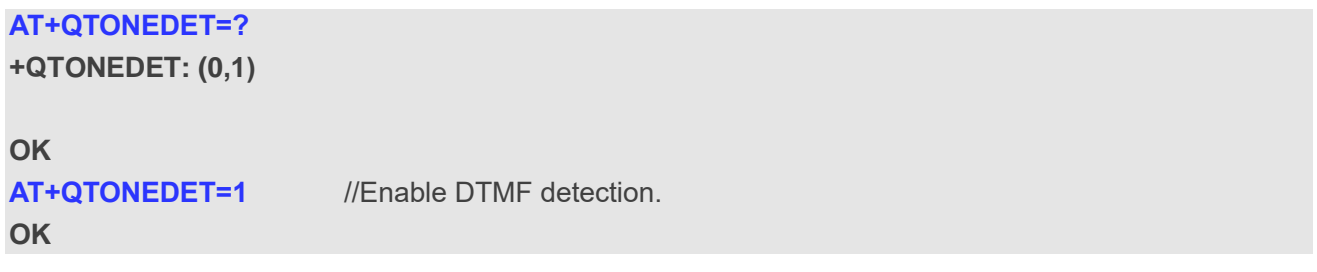

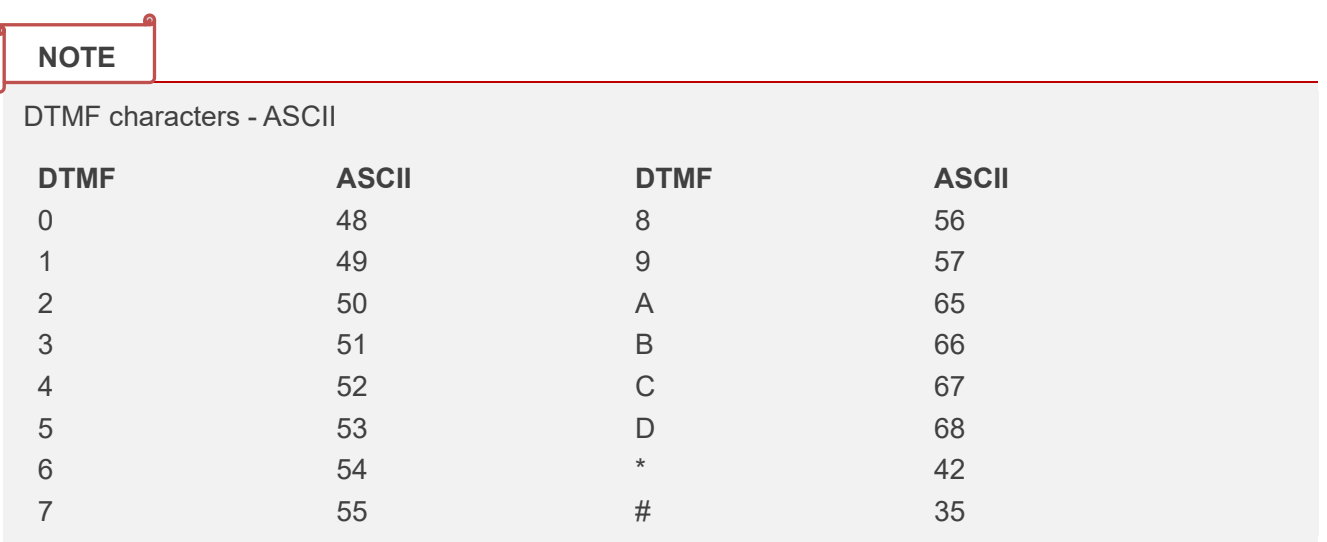

# <span id="page-31-0"></span>**4.16. AT+QAUDLOOP Enable/Disable Audio Loop Test**

This command enables or disables the audio loop test. AFE loopback is supported to verify the audio hardware connection, as shown in the following figure.

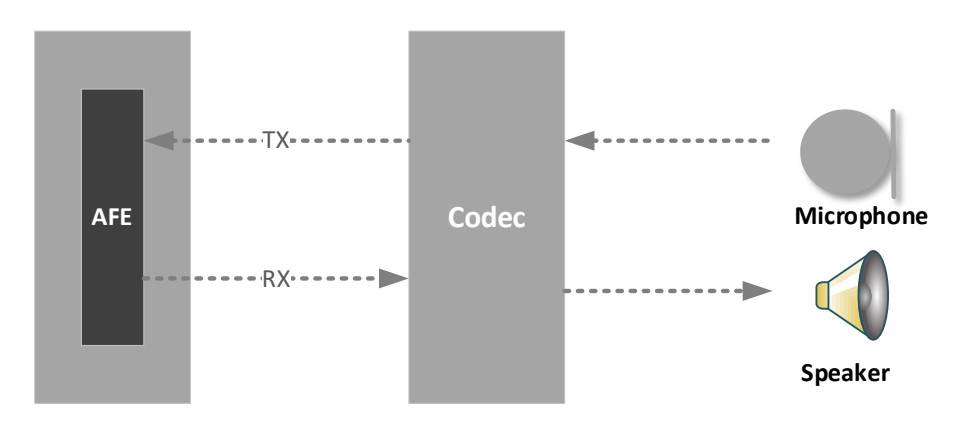

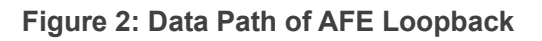

<span id="page-31-1"></span>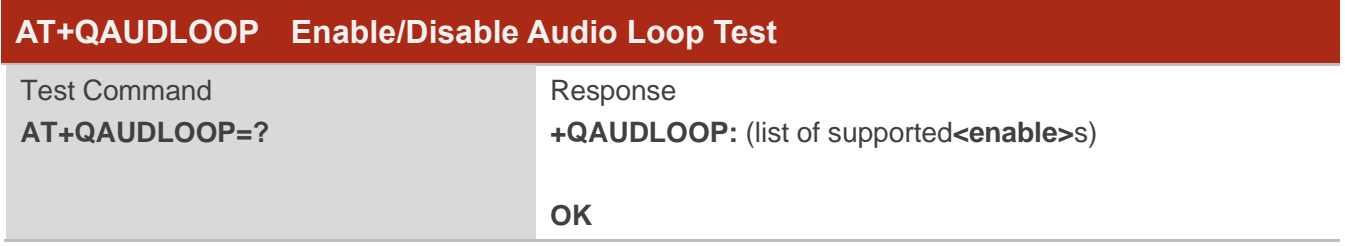

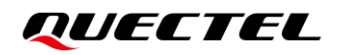

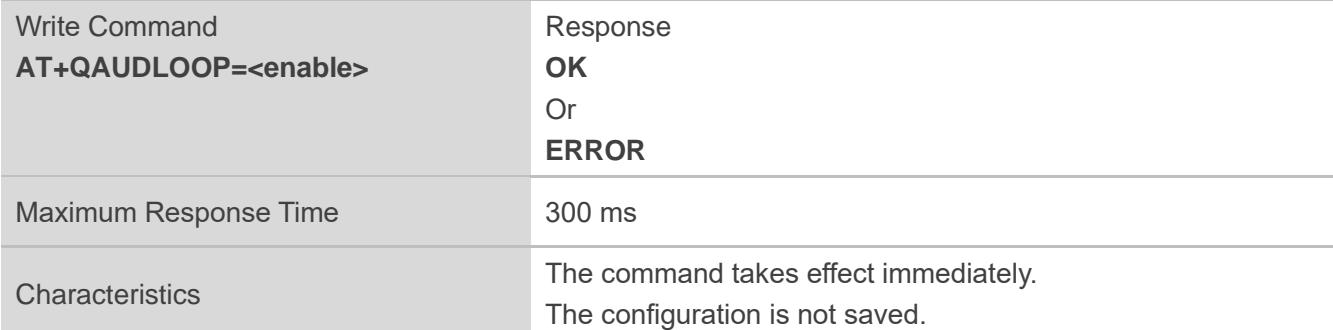

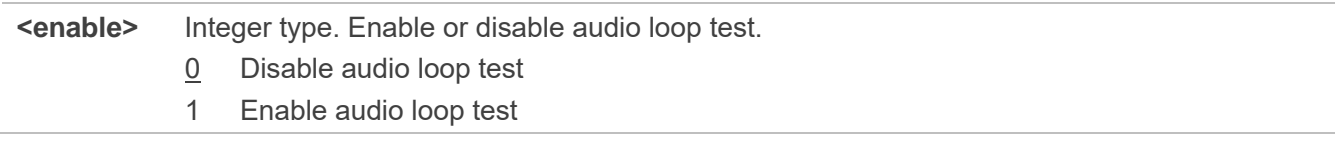

#### **Example**

**AT+QAUDLOOP=1** //Enable audio loop test, talk into the microphone, and the earphones can hear you. **OK**

# <span id="page-32-0"></span>**4.17. AT+QINDCFG Configure URC Indication**

This command configures the URC indication.

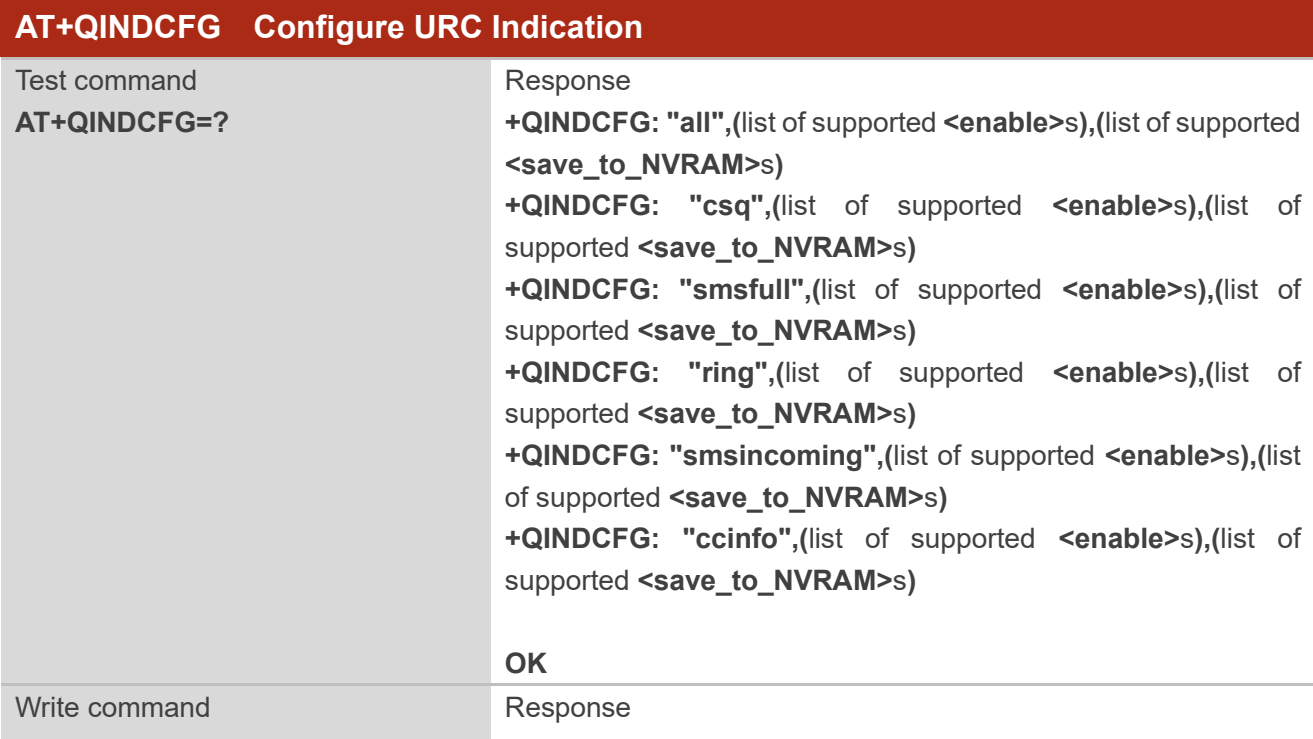

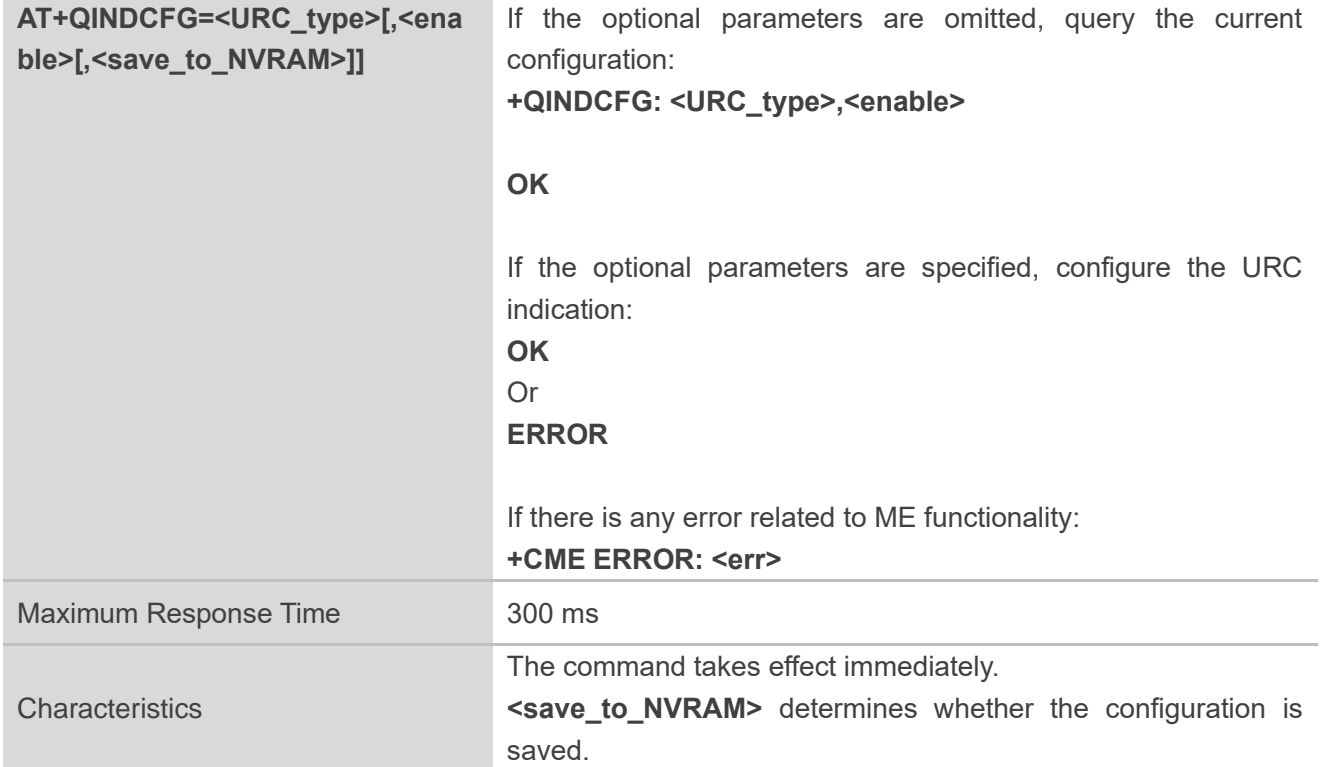

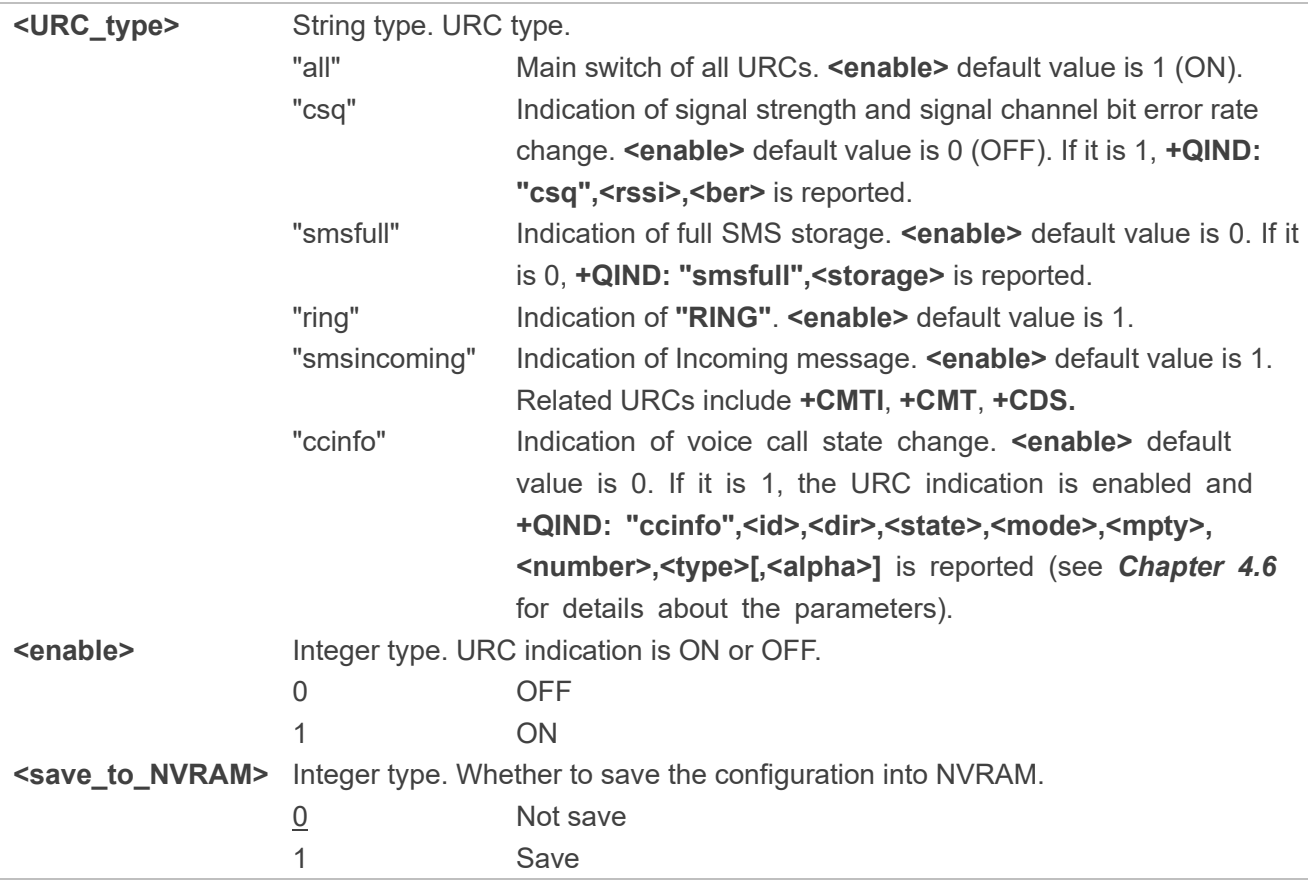

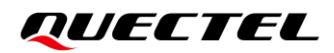

#### **Example**

#### **AT+QINDCFG=? +QINDCFG: "all",(0,1),(0,1) +QINDCFG: "csq",(0,1),(0,1) +QINDCFG: "smsfull",(0,1),(0,1) +QINDCFG: "ring",(0,1),(0,1) +QINDCFG: "smsincoming",(0,1),(0,1) +QINDCFG: "ccinfo",(0,1),(0,1)**

**OK AT+QINDCFG="ring",0** //Disable RING URC report. **OK AT+QINDCFG="ccinfo",1** //Enable ccinfo URC report. **OK**

# <span id="page-35-0"></span>**5 Description of URCs**

# <span id="page-35-1"></span>**5.1. RING URC**

The RING URC indicates an incoming call signal from network.

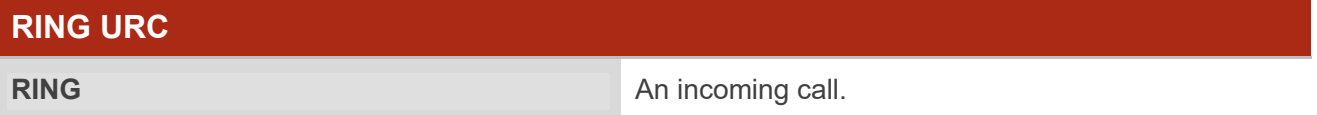

## <span id="page-35-2"></span>**5.2. Alert URC**

When you make a call by executing **ATD**, there will be a **RING** URC in the remote terminal. In the local terminal, we can get an Alert URC returned instead of RBT (RING BACK TONE).

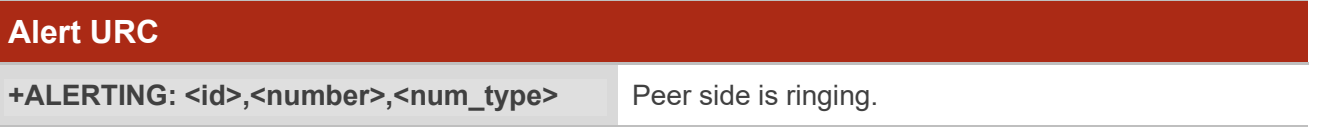

#### **Parameter**

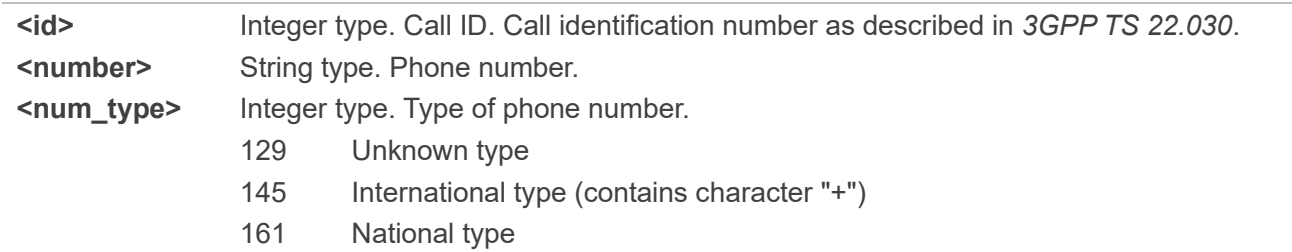

#### **Example**

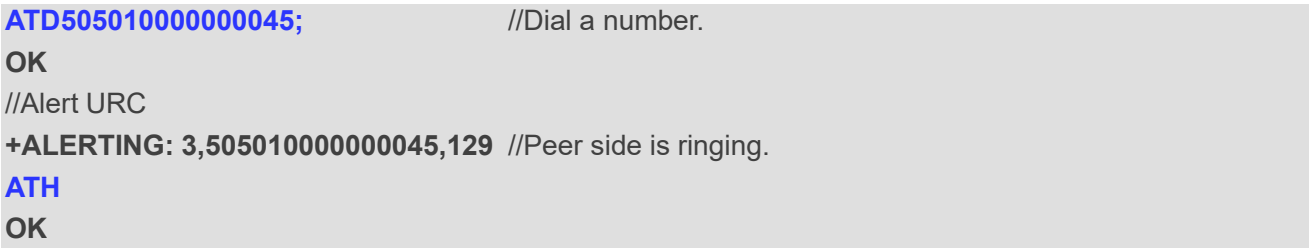

# <span id="page-36-0"></span>**6 Issue Analysis**

If an outgoing call fails, check whether the wrong number is dialed first, and then check whether IMS is registered successfully. If the two mentioned preconditions are correct, further analyze the phonetic problems. Before analyzing, make certain the direction that whether it is an uplink problem or a downlink problem. After identifying the direction, pinpoint the type of the problem, such as intermittence, noise, silence, howling, etc.

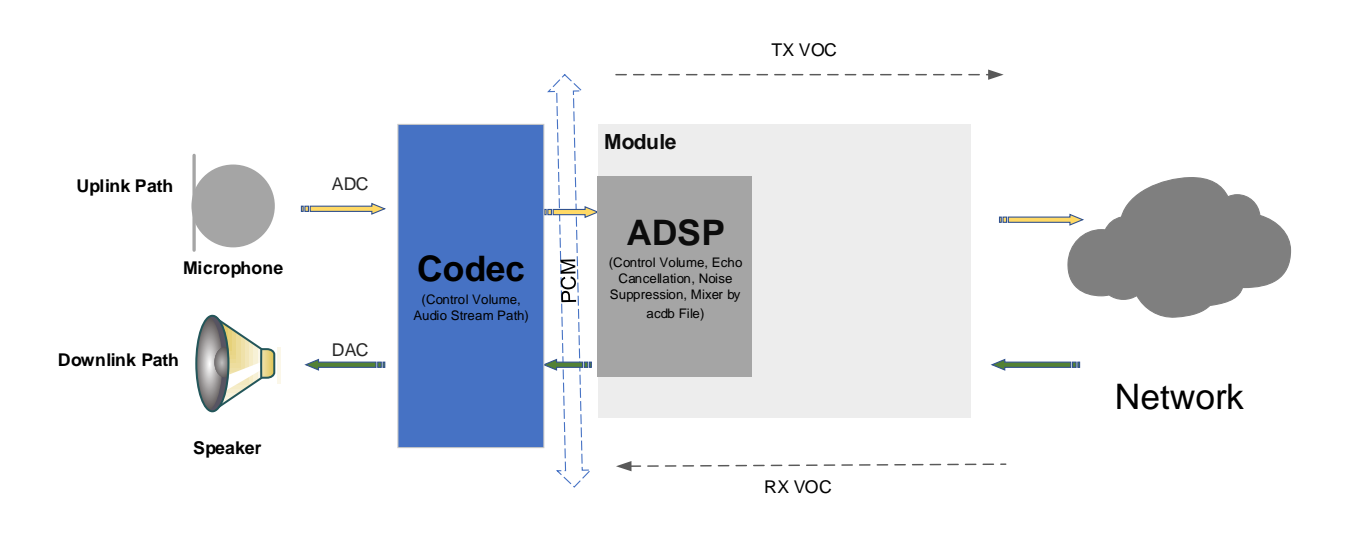

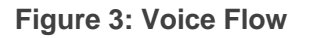

#### <span id="page-36-1"></span>**Factors Affecting Voice Quality:**

- Network condition: if the test is conducted in a weak-signal area.
- Channel condition: if the test is conducted in a fading/poor channel or if the channel condition results in CRC errors.
- ⚫ ADSP processing: if ADSP parameters are set wrongly.
- Packet loss/miss: if the packet is lost in the network or the packet is missed in the system.
- ⚫ Codec: if an incorrect codec type is selected or a wrong registration parameter (see **AT+QDAI**, **AT+QIIC** and *3GPP TS 26.103*) is configured.
- PCM interface: if unsuitable parameters (see **AT+QPCMCFG**) with a selected codec are configured.

#### **NOTE**

BG95 series, BG77 and BG600L-M3 modules do not support adjusting ADSP parameters in real time

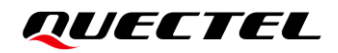

<span id="page-37-0"></span>by AT command.

## **6.1. Direction-Related Problem Analysis**

Making it clear whether the problem occurred on the uplink or downlink side, on the home side or peer side, is the key step to solving the problem.

#### **Uplink:**

If the TX VOC itself has any problem, there is no need to analyze the problem from the perspective of the protocol. If the TX VOC sounds good but the downlink sounds bad on the other end, it is necessary to capture the logs on both sides of the calling and called parties. This scenario can be regarded as the most complex one because there may be a problem with the callee on the remote party, or may be a problem with the local caller. Therefore, we need to compare the logs of both sides and analyze the logs together.

#### **Downlink:**

If the RX VOC itself sounds good but the subsequent PCM sounds bad, there is no need to analyze the problem from the perspective of the protocol. You only need to check whether the Codec and PCM are configured correctly. The RX VOC problem is the most common voice problem. Generally, it is necessary to start from the access layer and make a comprehensive analysis based on the current network coverage, wireless environment, signal-to-noise ratio, bit error rate and other factors. In fact, the vast majority of such problems are caused by poor network coverage.

#### **NOTE**

Be careful when capturing logs. First, select a dedicated audio log mask to capture the log before calling. Then, keep talking for about a minute. Last, hang up.

# <span id="page-37-1"></span>**6.2. Protocol-Related Problem Analysis**

Voice analysis of common protocols is point-to-point analysis. That is, the time point at which the voice is faulty must be determined in the voice file generated by playback. By observing SNR and RSRP methods to measure the wireless environment at that time. When RSRP is lower than -95 dBm, the wireless environment is considered to be average, and when RSRP is lower than -105 dBm, the wireless environment is considered to be very poor. RxQual represents a bit error rate level, which is a very valid statistic for SNR. Generally, if RxQual is greater than 4 or CRC is "Fail", or SNR is less than 0, it is difficult to ensure the voice quality.

#### <span id="page-38-0"></span>**6.2.1. VoLTE Issue Analysis**

From the image below, we can see that the current network condition is very poor because RSRP is less than -105 dBm, which may affect voice quality. Generally, it is not ideal for users to dial in the circumstance.

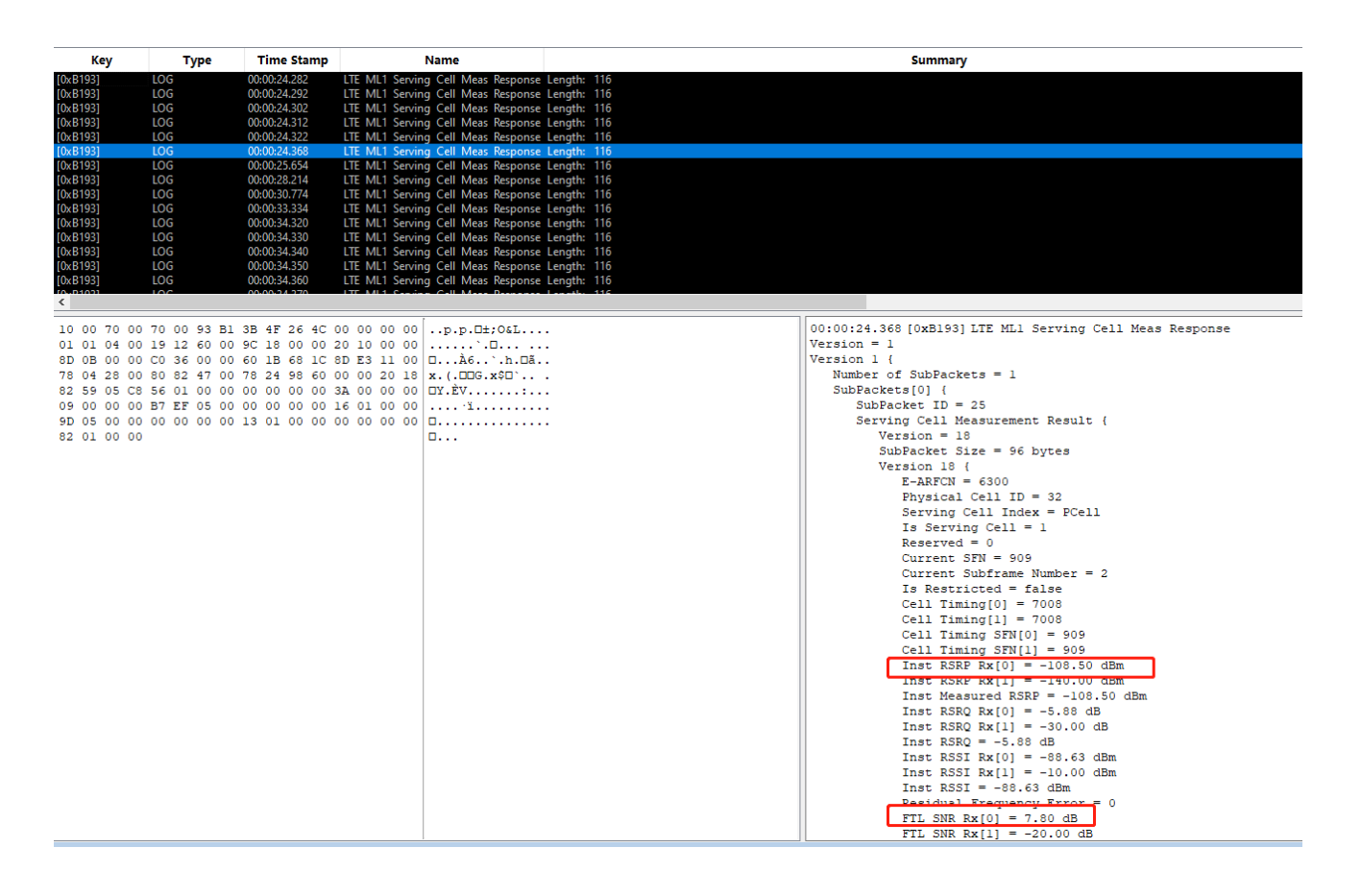

**Figure 4: Poor Network Condition in VoLTE**

#### <span id="page-38-2"></span><span id="page-38-1"></span>**6.2.2. CS-Voice over GSM Issue Analysis**

From the images below, we can see that RxQual is 7 (greater than 4) in *Figure 5* and CRC is "Fail" in *Figure 6.* All these data represent the poor channel condition under GSM network, under which circumstances users may hear discontinuous sounds when making a call.

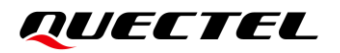

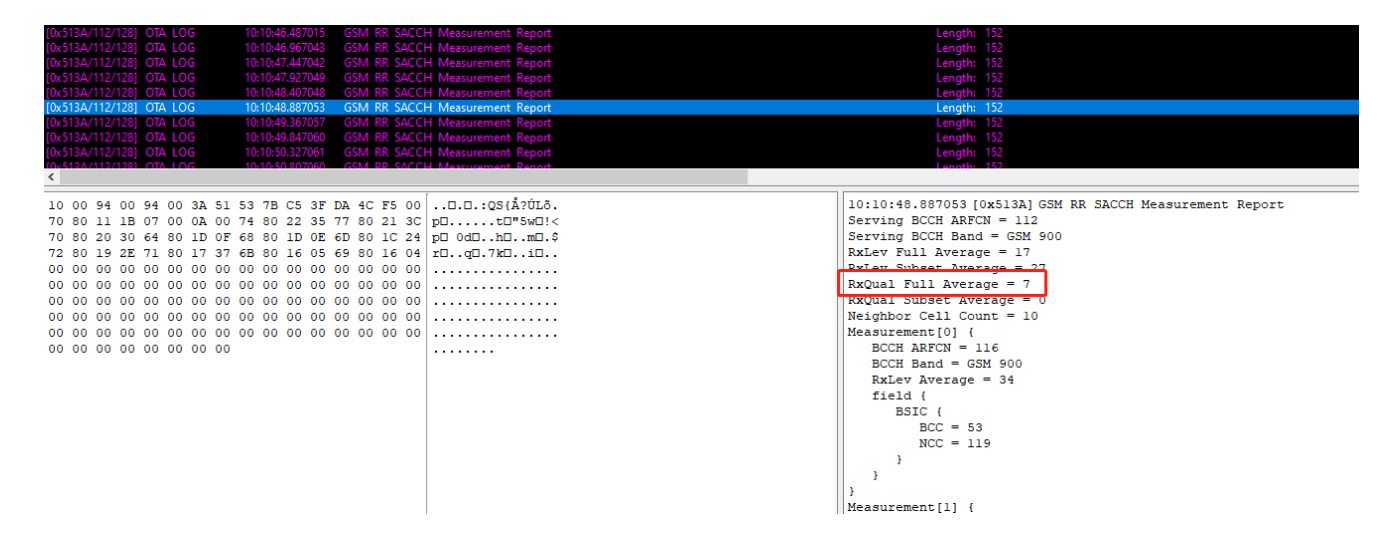

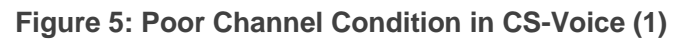

<span id="page-39-1"></span><span id="page-39-0"></span>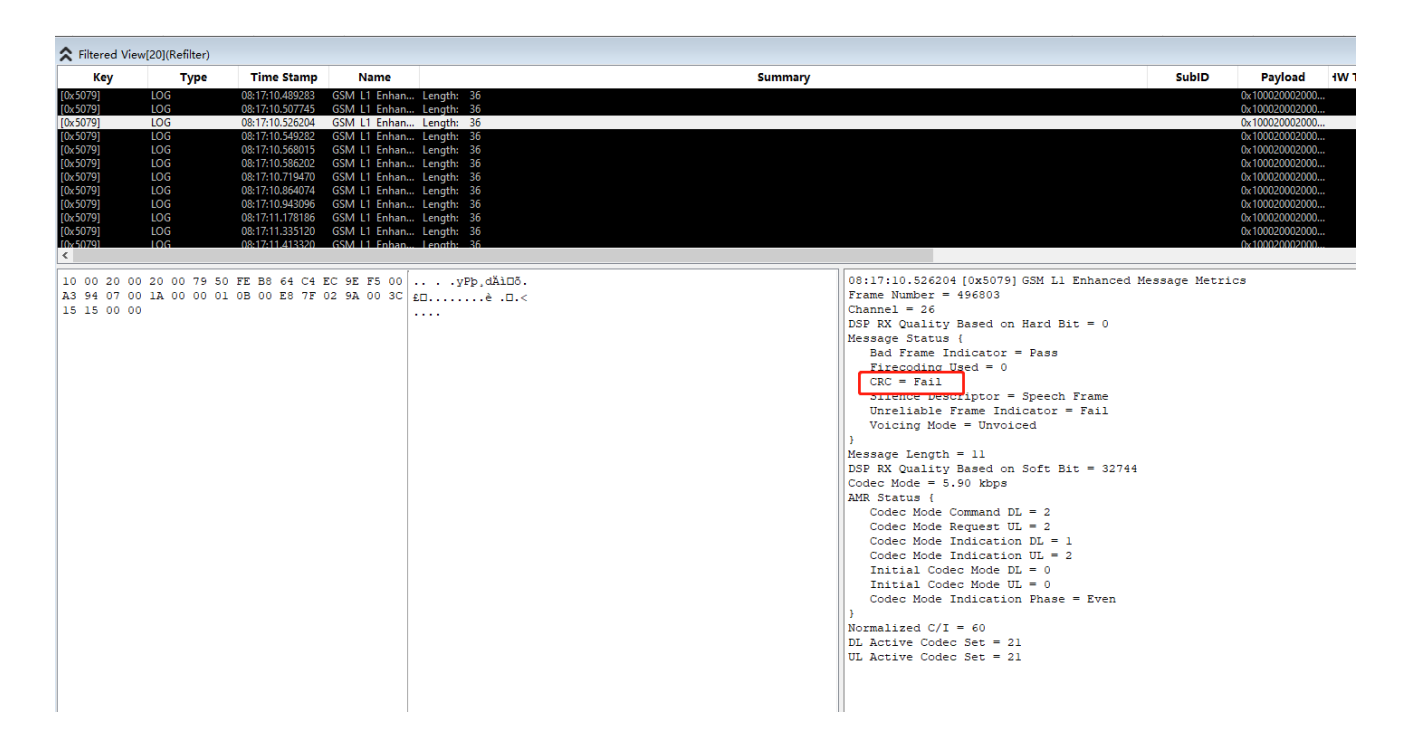

**Figure 6: Poor Channel Condition in CS-Voice (2)**

# <span id="page-40-0"></span>**7 Appendix <sup>A</sup> References**

#### <span id="page-40-1"></span>**Table 3: Related Document**

#### **Document Name**

<span id="page-40-3"></span>[1] Quectel\_BG95&BG77&BG600L\_Series\_AT\_Commands\_Manual

#### <span id="page-40-2"></span>**Table 4: Terms and Abbreviations**

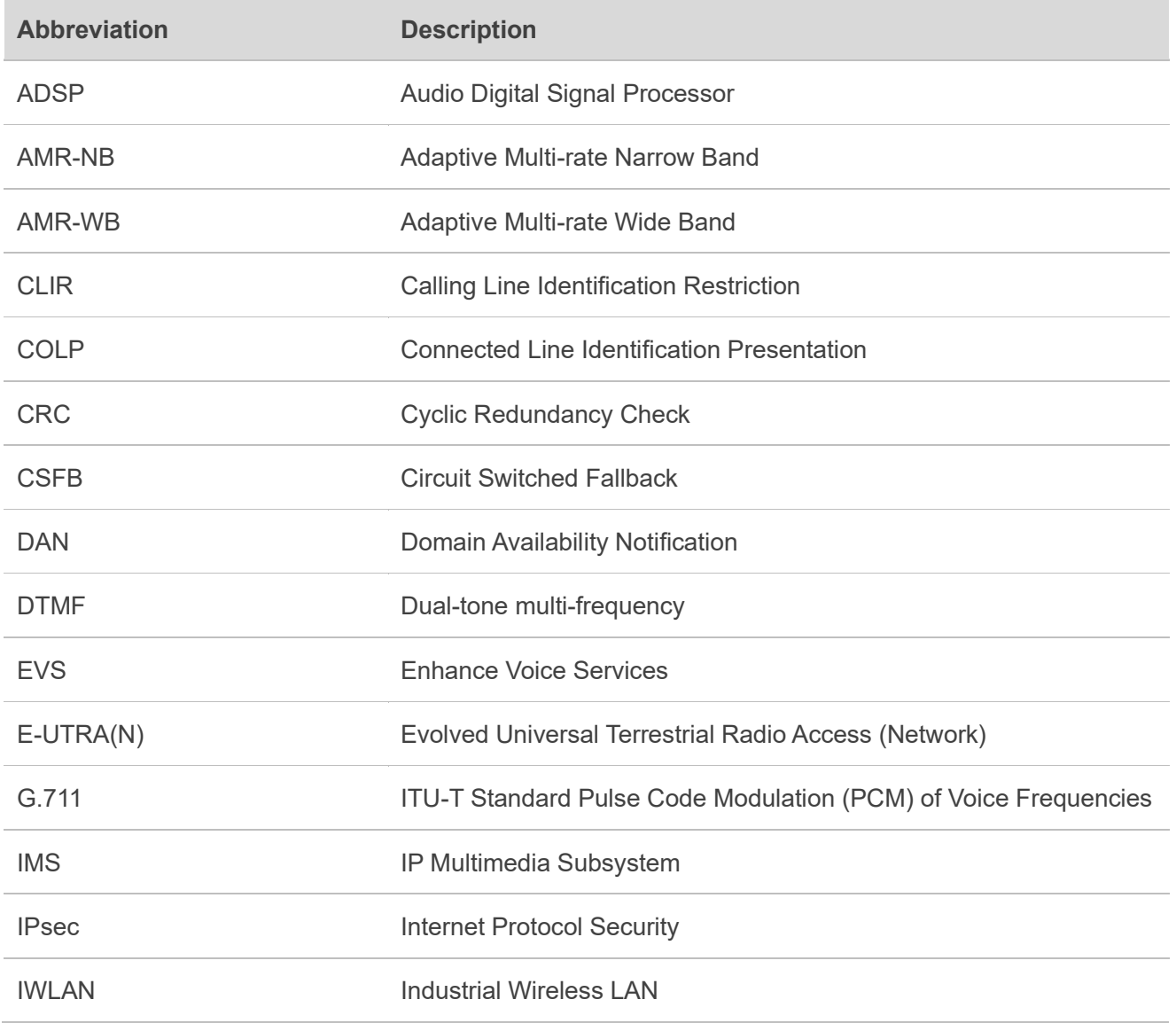

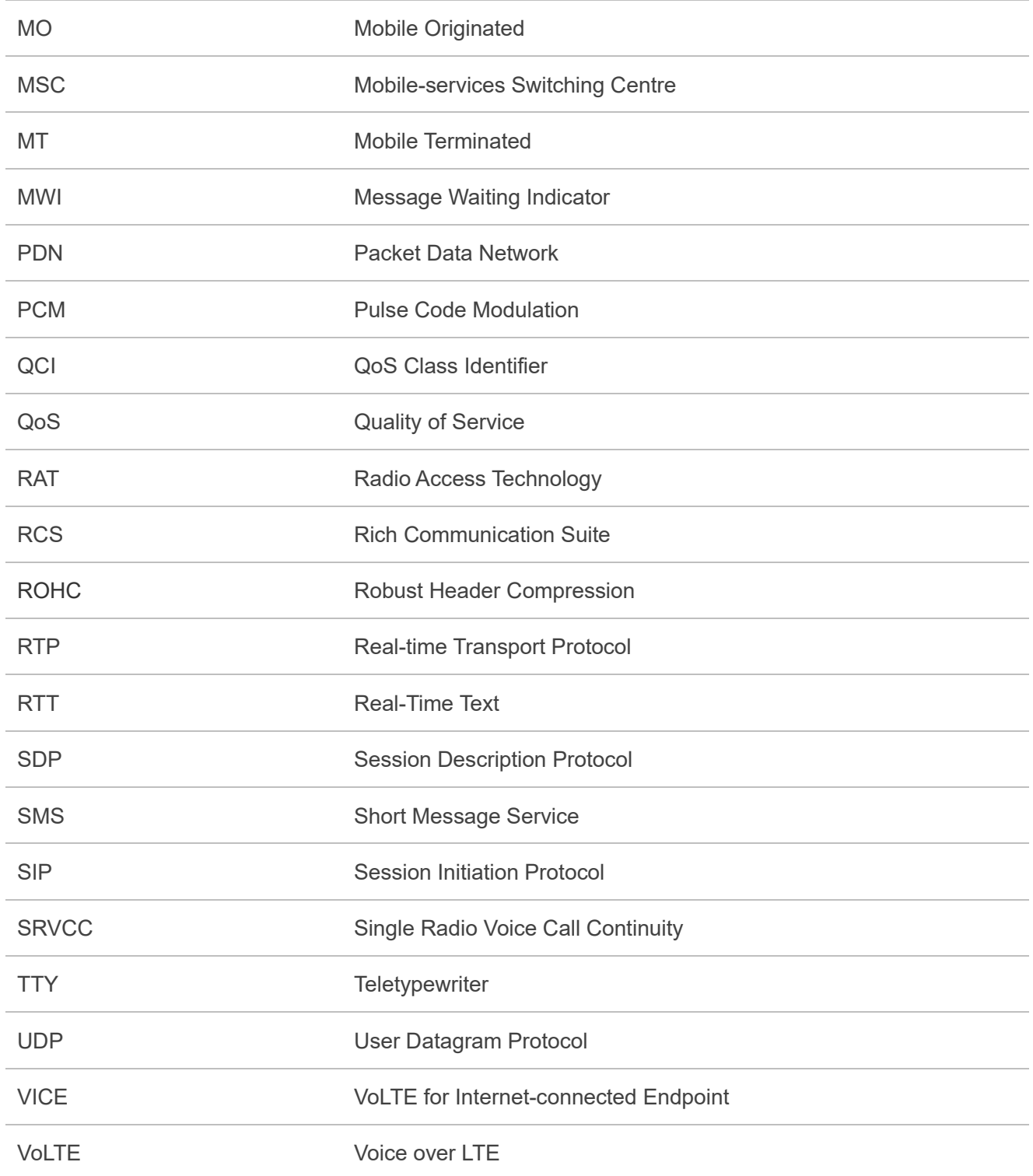

# <span id="page-42-0"></span>**8 Appendix B Summary of CME ERROR Codes**

Final result code **+CME ERROR: <err>** indicates an error related to mobile equipment or network. The operation of **+CME ERROR: <err>** final result code is similar to the regular **ERROR** result code: if **+CME ERROR: <err>** is the result code for any of the commands in a command line, none of the following commands in the same command line is executed (neither **ERROR** nor **OK** result code shall be returned as a result of a completed command line execution). The format of **<err>** can be either numeric or verbose. This is set with **AT+CMEE**.

The following table lists most of general and GRPS related **ERROR** codes. For some GSM protocol failure cause described in GSM specifications, the corresponding **ERROR** codes are not included.

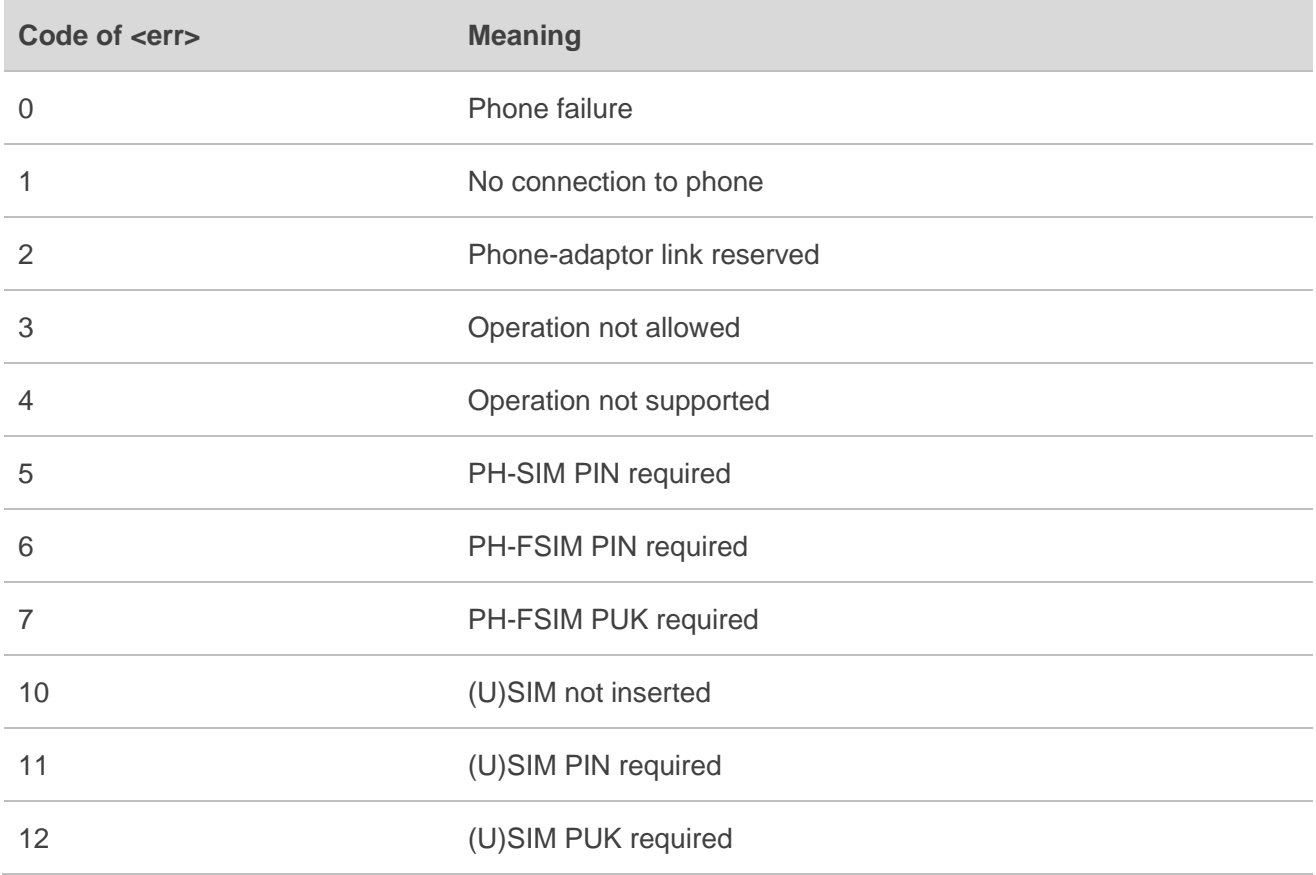

#### <span id="page-42-1"></span>**Table 5: Different Coding Schemes of +CME ERROR: <err>**

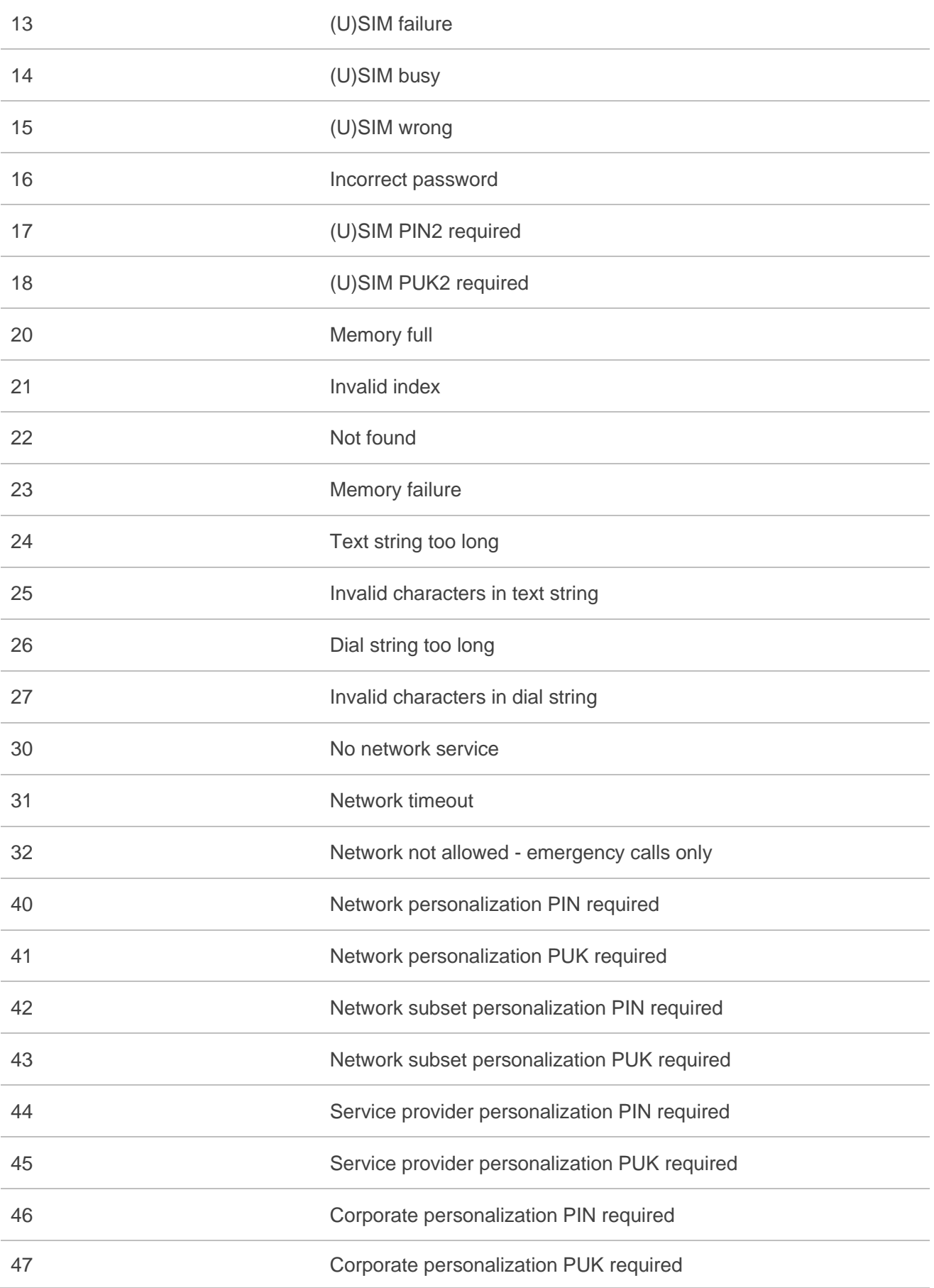